# **RD200-M1 Tools**

# **Operation Manual**

# **V01.21**

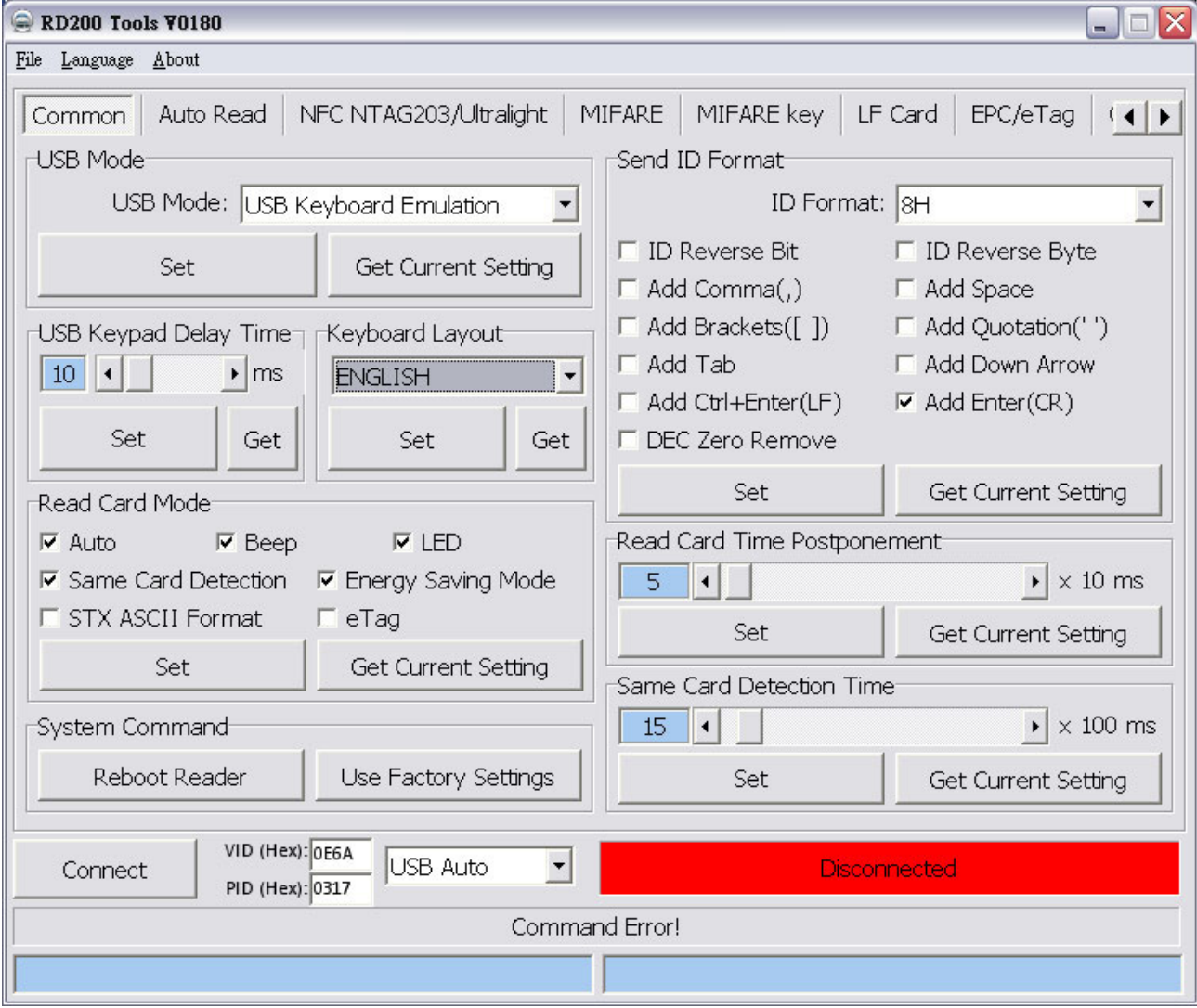

# **Contents**

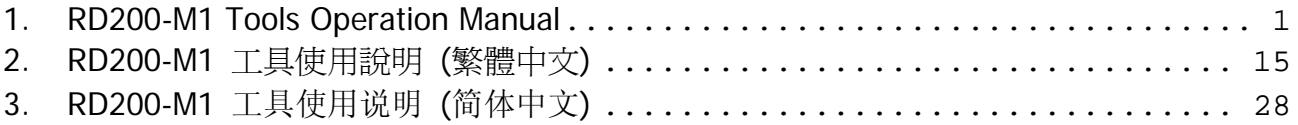

# **1. RD200-M1 Tools Operation Manual**

### **Note:**

The default setting of USB Mode is **USB Keyboard Emulation**. The Keyboard mode would send an "Enter" signal when read the card. If user let cursor focus on "Set" button and read the card that will press the "Set" button at the same time.

Here is a recommend, before you operate the setting please change the mode to HID to avoid the operating problem.

 $\mathcal{L}^{\text{max}}$ 

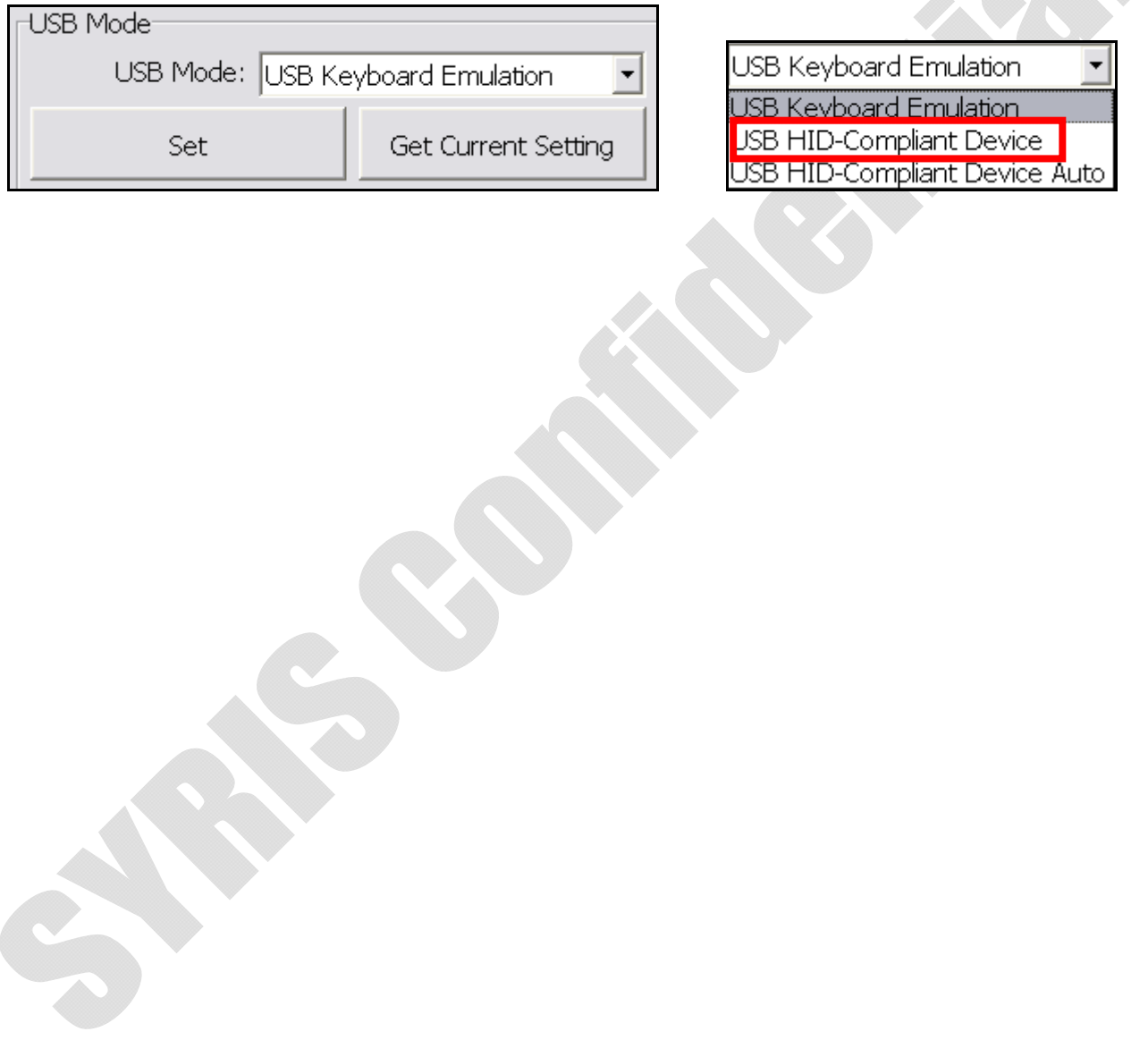

### **Driver installation (For convert COM port use):**

1. Connect RD200, system will automatically pop-up the "Found New Hardware Wizard" window for install the driver.

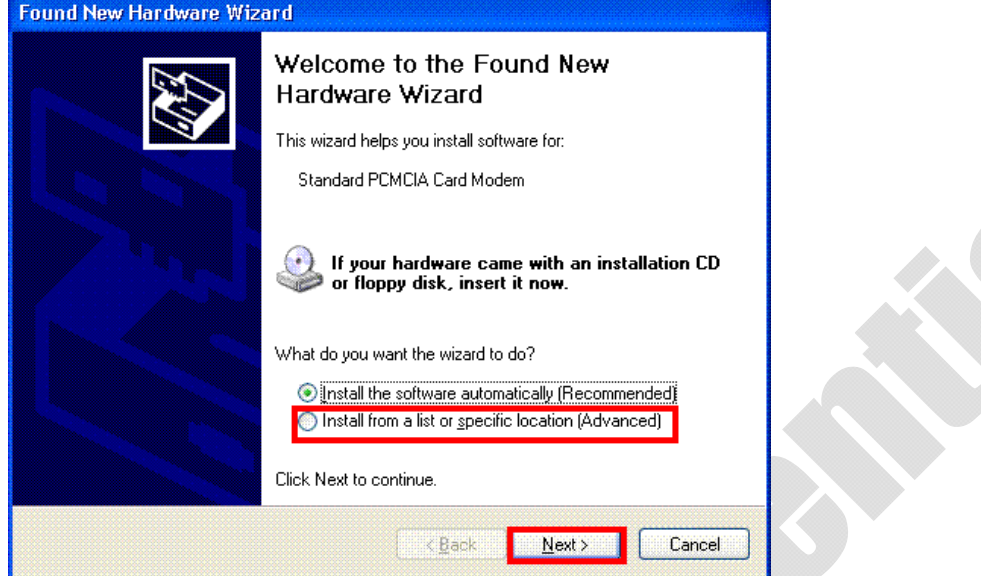

2. Allocate the driver folder, then complete the installation.

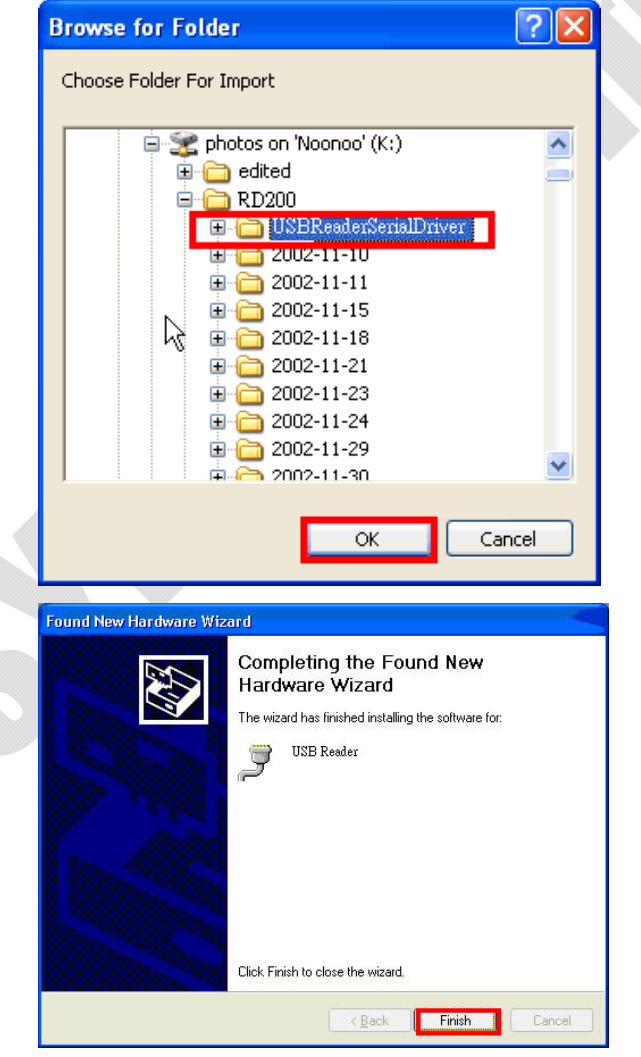

## **Main Screen**

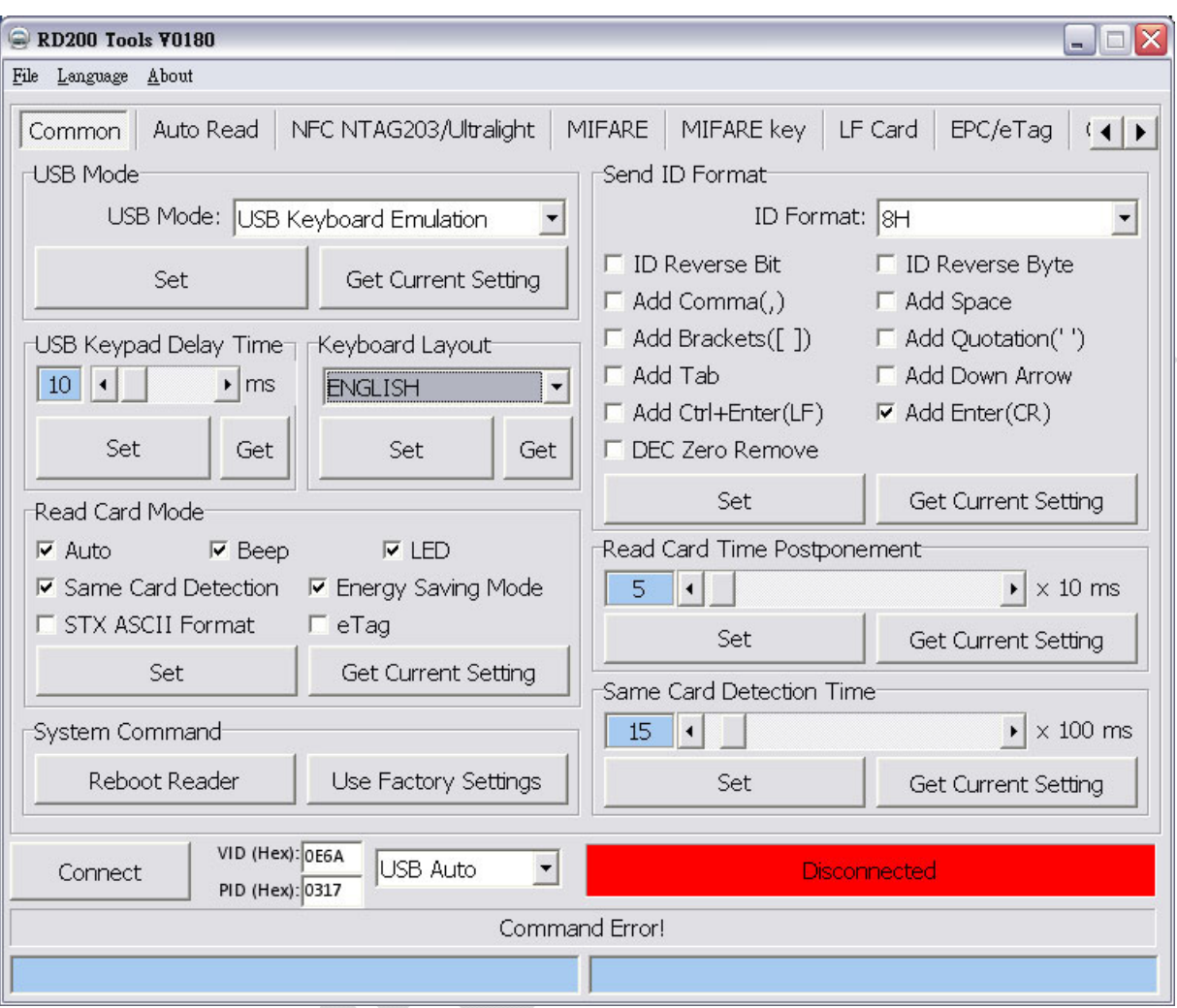

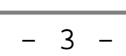

## **Common Setting**

The following sections will describe the different functions as below.

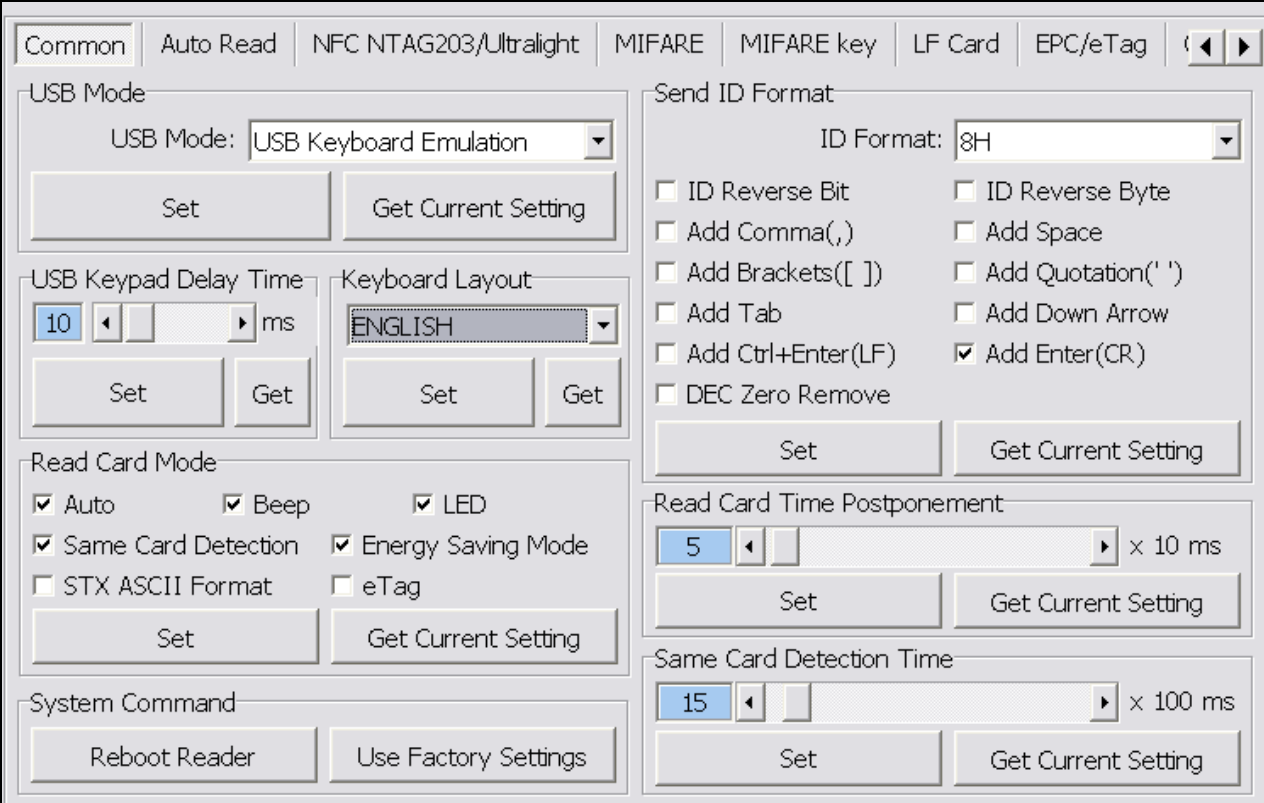

#### **RD200-M1 Tools Operation Manual**

RD200 Tools provides two connection ways. One is "USB auto" another is "COM x" the "x" depends on real situation, for example, if your device be allocated in COM9 by operating system, the "Connect" selection would shows one more "COM9".

#### **USB Mode**

There are three selections of USB modes in "USB auto" connection, after selected the mode then click Set to finish the setting procedure, or click Get Current Setting to read current setting from the reader.

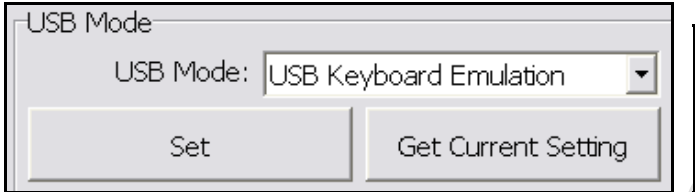

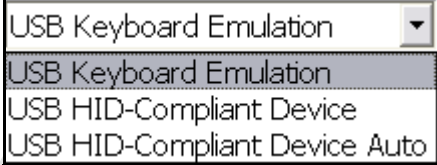

#### **USB Keyboard Emulation**:

The device can emulate keyboard to send character or string to host terminal.

#### **USB HID-Compliant Device**:

Device response data when received protocol command, and the data will be queued in device buffer.

#### **USB HID-Compliant Device Auto Send**:

The device sends UID to host terminal after read card.

#### **RD200-M1 Tools Operation Manual**

#### **COM PORT Mode**

There are two selections of USB modes in "COM x" connection.

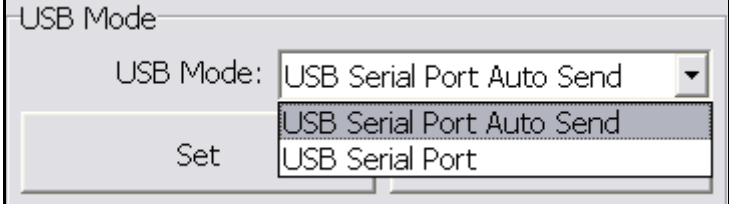

#### **USB Serial Port Auto Send**:

The device sends UID to host terminal after read card.

#### **USB Serial Port**:

Device response data when received protocol command, and the data will be queued in device buffer.

#### **USB Keypad Delay Time**

In this mode, you can set keypad delay timing to reduce the key code sending speed when read card (tag).

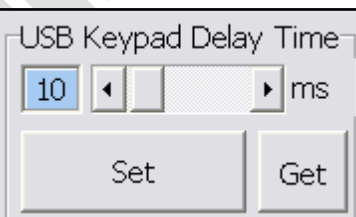

#### **Read Card Mode**

In this mode, program provided six options for user to choose,

after ticked the options, just click Set to finish the setting procedure, or click Get Current Setting to read current setting from the reader.

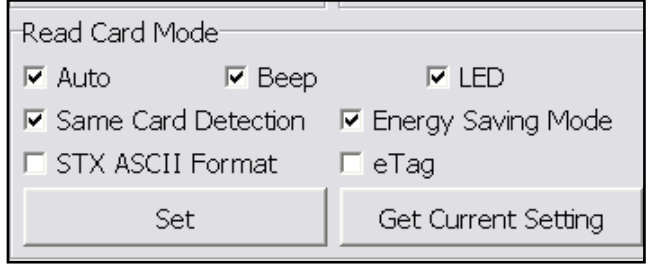

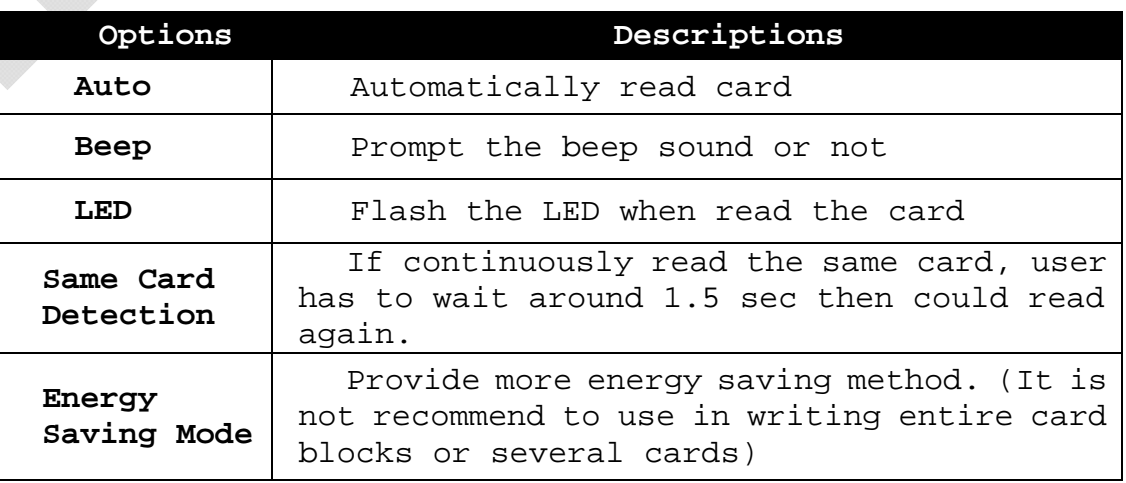

#### **System Command**

This tool provides two system commands; user can use Reboot Reader to reboot the RD200 reader.

The other command is Use Factory Default Settings which can restore the reader settings to initial settings.

System Command-

Reboot Reader

Use Factory Settings

#### **Send ID Format**

This tool provide many ID format to choose, such as 4~16 numbers of hexadecimal and 4~13 numbers of decimalism.

Also can put comma, space…etc into the ID format, after ticked the items then click Set to finish the

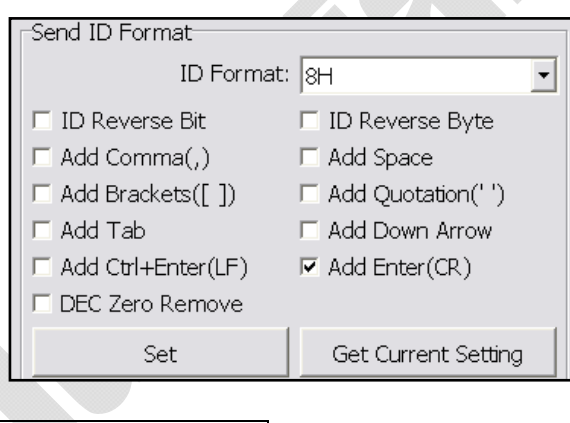

setting procedure, or click Get Current Setting to read current setting from the reader.

#### The ID format example as below:

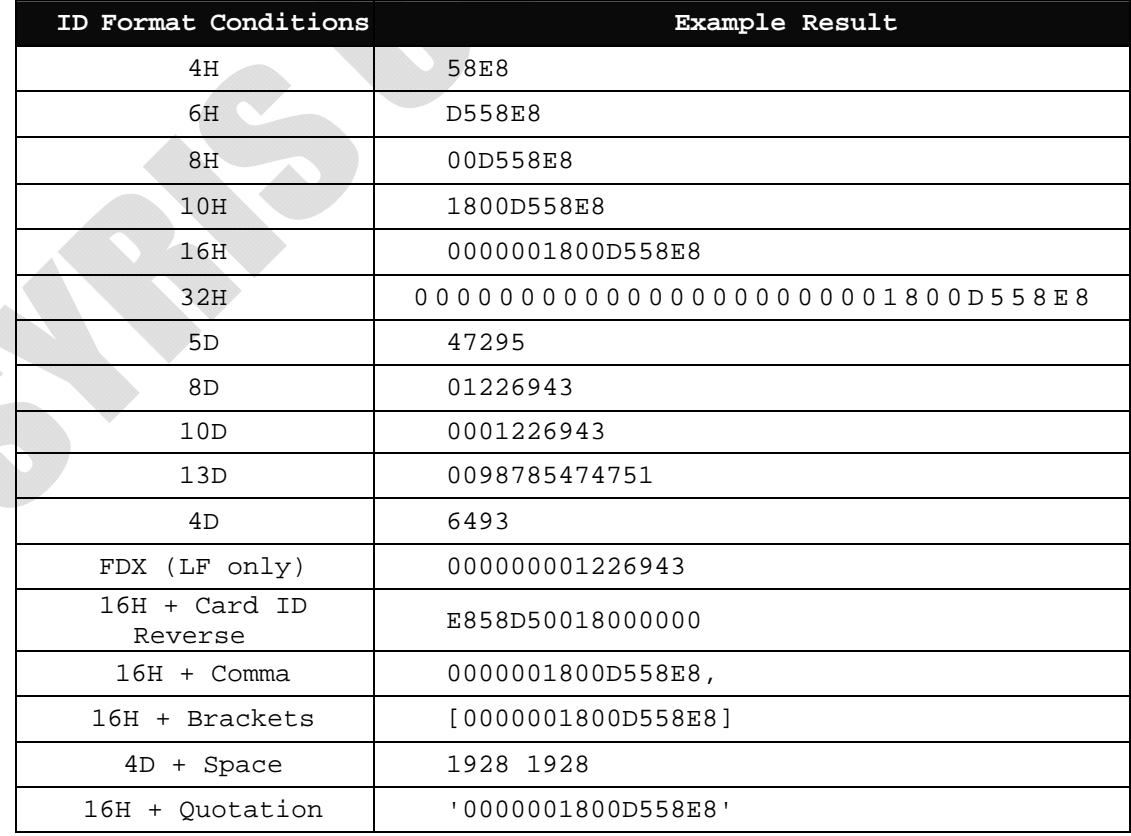

#### **Read Card Time Postponement/Same Card Detection Time**

**Read Card Time Postponement**: The intermission time of card reading. **Same Card Detection Time:** The intermission time of same card detection.

After adjusted the time then click Set to finish the setting procedure, or click Get Current Setting to read current setting from the reader.

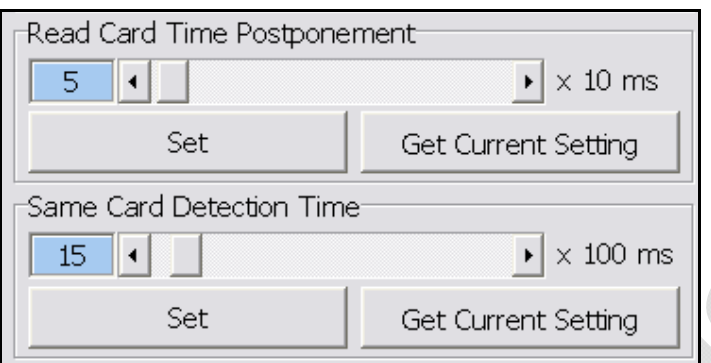

 **Auto Read** (Only available for RD200-M1)

Set auto read Mifare Class or NTAG203/Ultralight in this tab to read specific block automatically.

- 1. Select correct block.
- 2. Click set auto read.(Mifare classic or NTAG203/ultraligh)
- 3. RD200-M1 will always read selected block automatically. (Doesn't include UID)

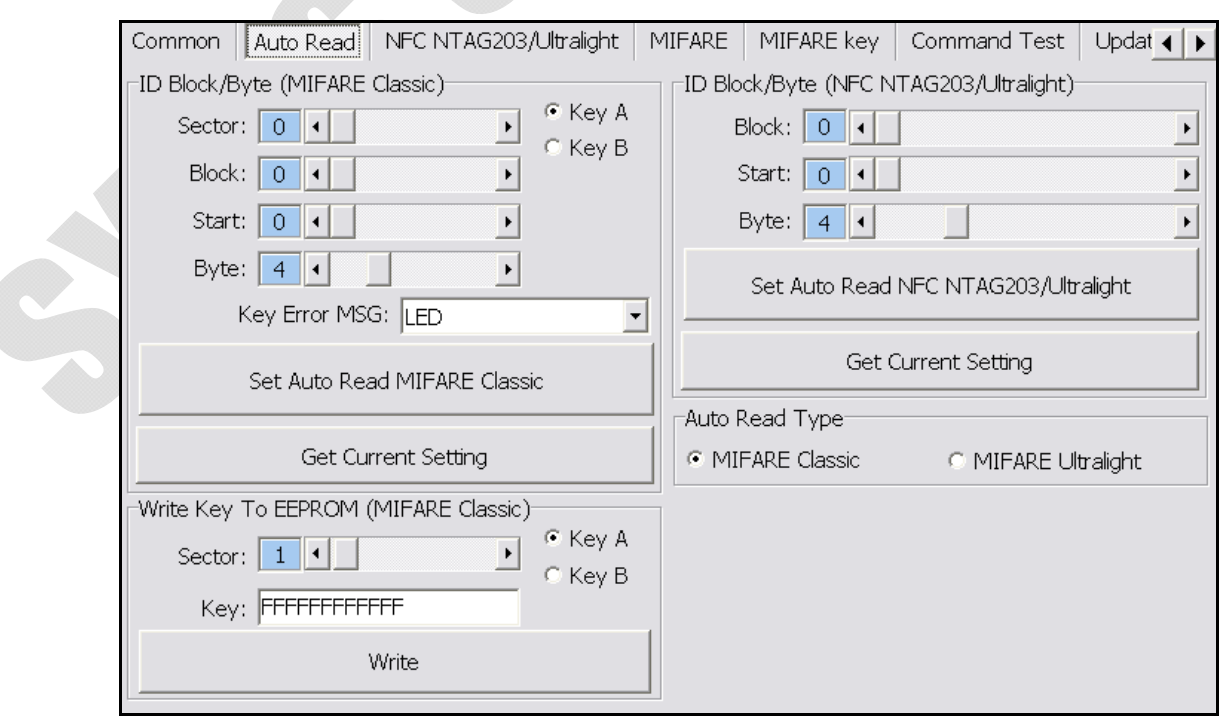

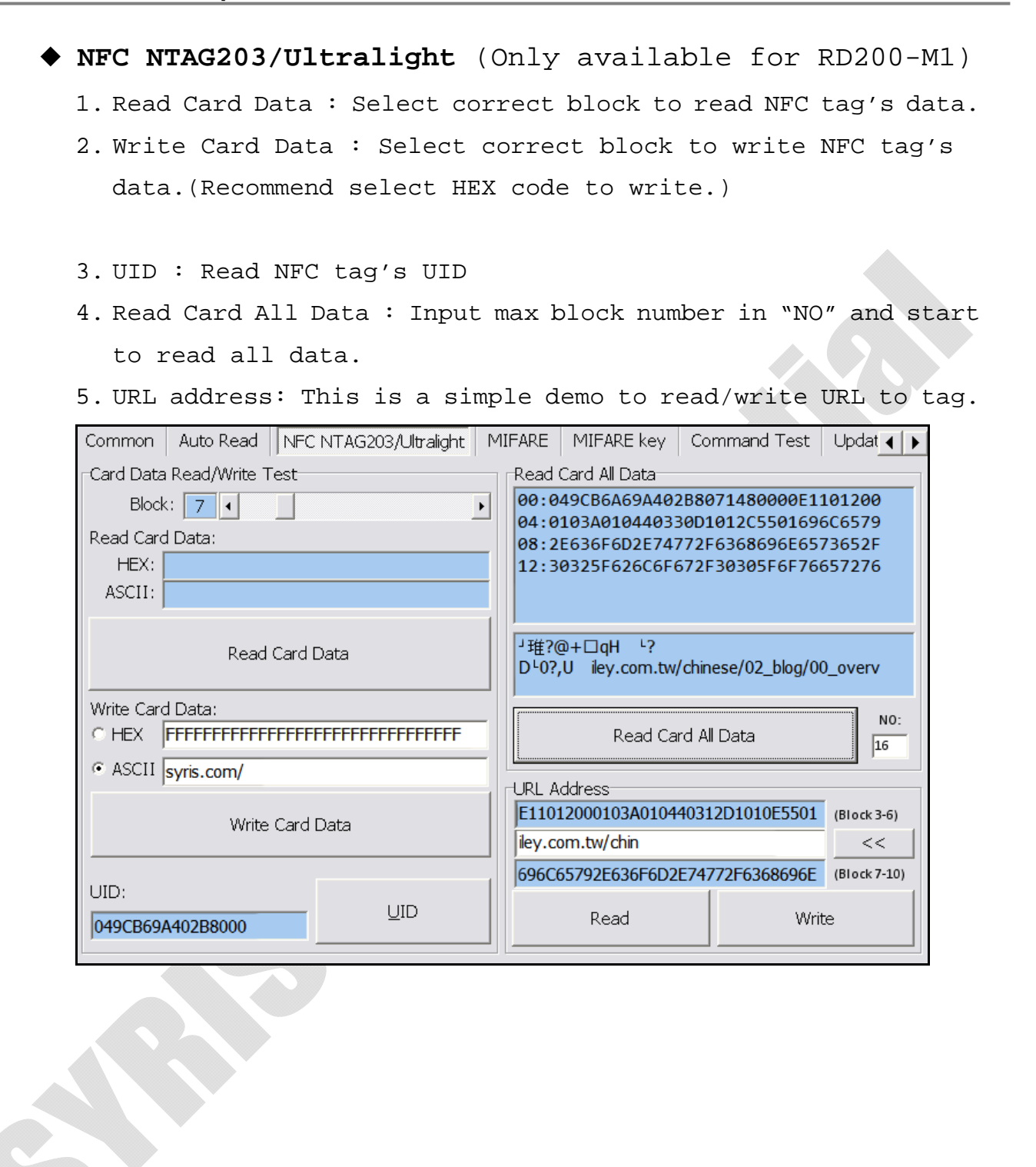

## **MIFARE** (Only available for RD200-M1)

#### ※**Please set the MIFARE Key before you change the Key in EEPROM.**

The following sections will describe the different functions as below.

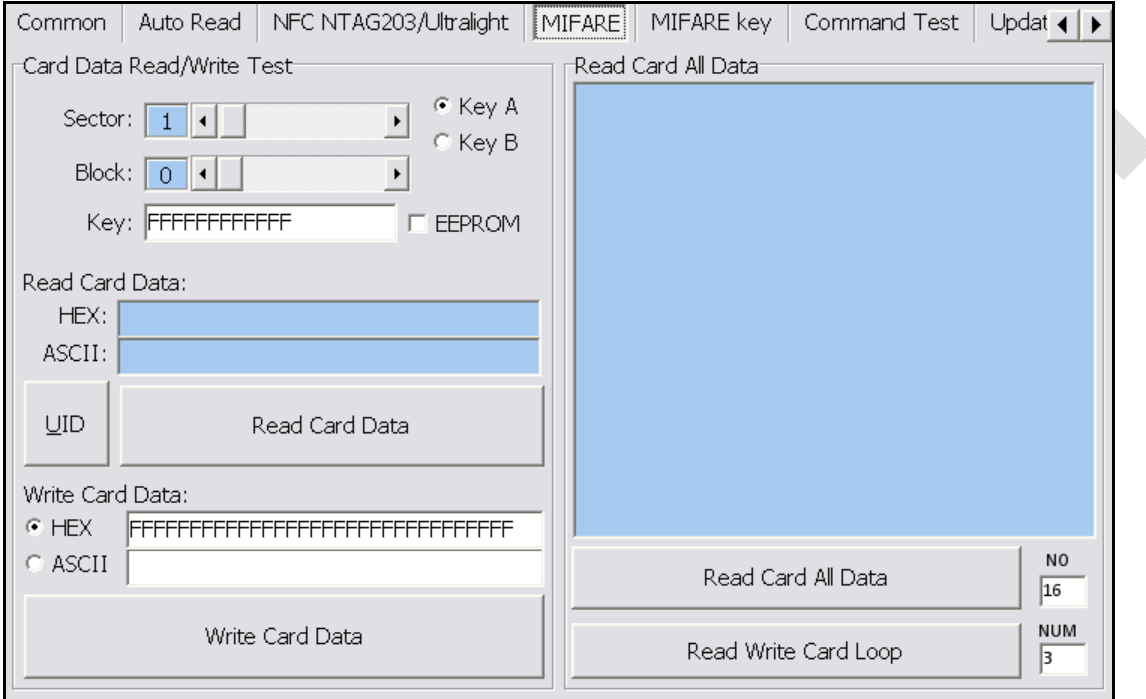

**Card Data Read/Write Test** (Only available for RD200-M1) When user intend to read/write the card data that could tick the "EEPROM" to use the "Key" in the EEPROM (the prerequisite is the "Key" must has been stored in EEPROM already) or manually input the Key value for verifying.

Then select correct block and fill out the Read or Write Card Data field and click  $\overline{UID}$  . Read Card Data or Write Card Data to finish the read/write action.

## **Read Card All Data**

Click Read Card All Data or Read Card All Data Loop to read card data.

#### **MIFARE Key**

The following sections will describe the different functions as below.

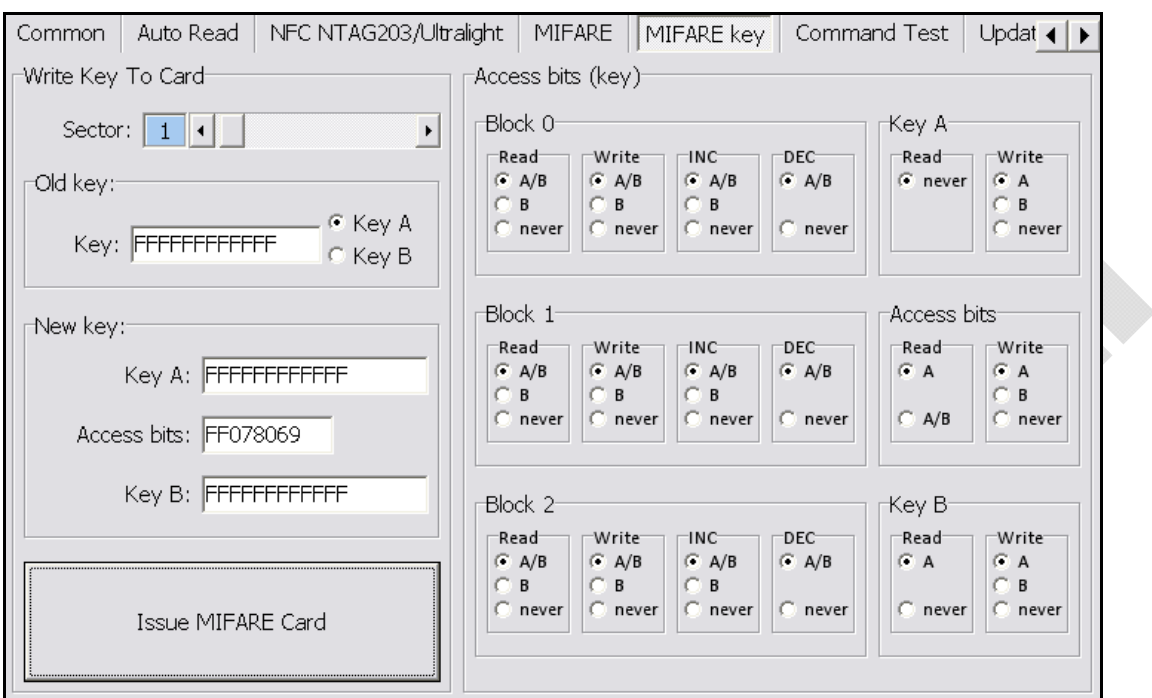

#### **Write KEY To Card**

User can write key value to card, the steps as below:

- 1. Allocate a Sector
- 2. Input Old key value and select Key A or B
- 3. Input New Key A or Key B value
- 4. Click Issue MIFARE Card to update the Key value.

**Note 1:** "Access bits" value will auto-compute by the program.

**Note 2:** The Old key must be correct otherwise the program will shows up an error message.

**Note 3:** The default value of Key A and Key B are "FFFFFFFFFFFF" **Note 4:** The access bits control the rights of memory access using the secret keys A and B.

**Note 5:** Please use Key A to change Key B at first time.

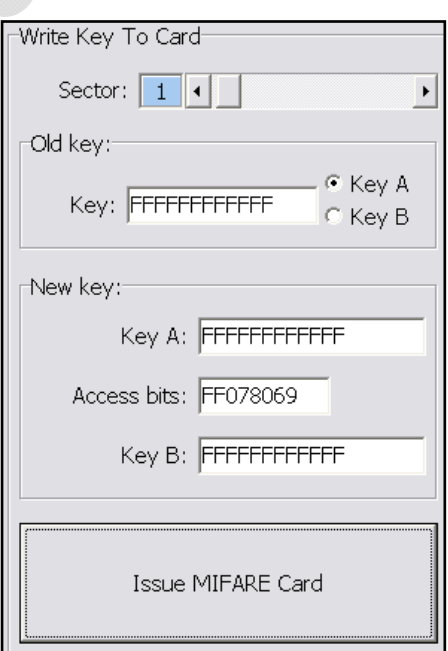

#### **RD200-M1 Tools Operation Manual**

#### **Access bits (KEY)**

User can set the verifying conditions for read/write or other actions.

**Read:** Read block **Write:** Write block **INC:** Increments the contents of a block and stores the result in an internal data-register

**DEC:** Decrements the contents of a block and stores the result in an internal data-register.

**A/B:** Verify Key A or Key B **A:** Only verify Key A **B:** Only verify Key B **never:** will not verify any Key

Please refer to MIFARE specification for more detail.

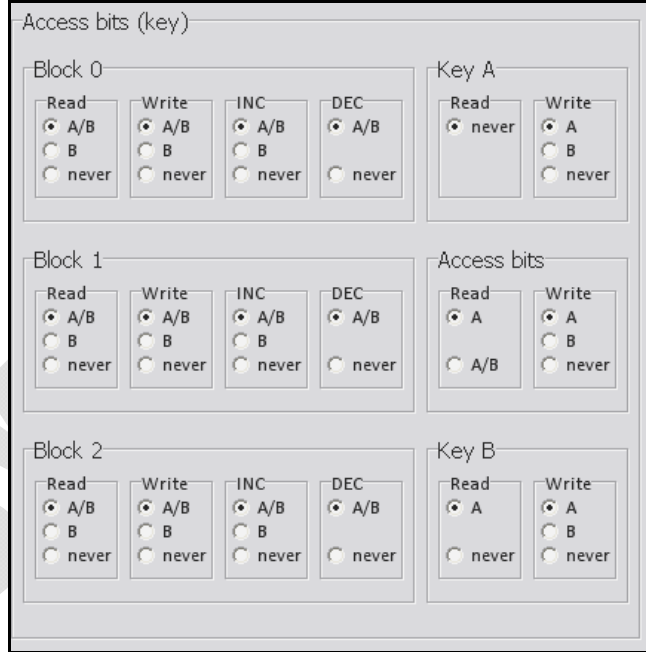

#### **Command Test**

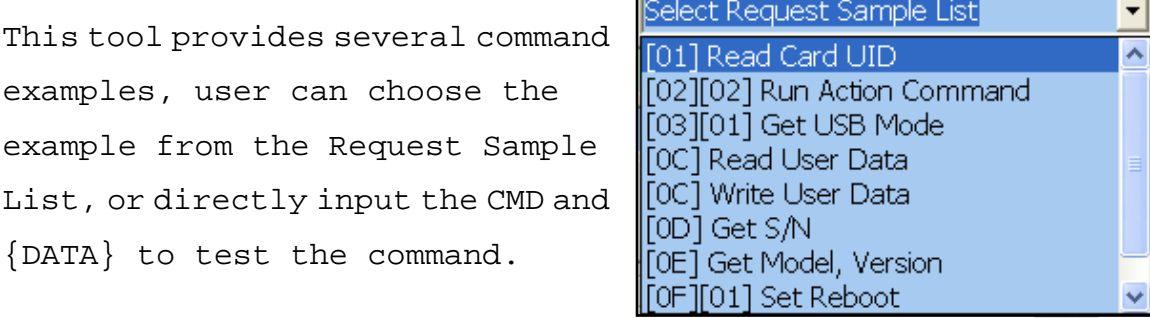

Click Send Request to send command to reader, Click Read Card to read card data.

The response data of the request command are all display on Response Data fields.

The bottom of screen function is a utility to convert ASCII characters to Hexadecimal.

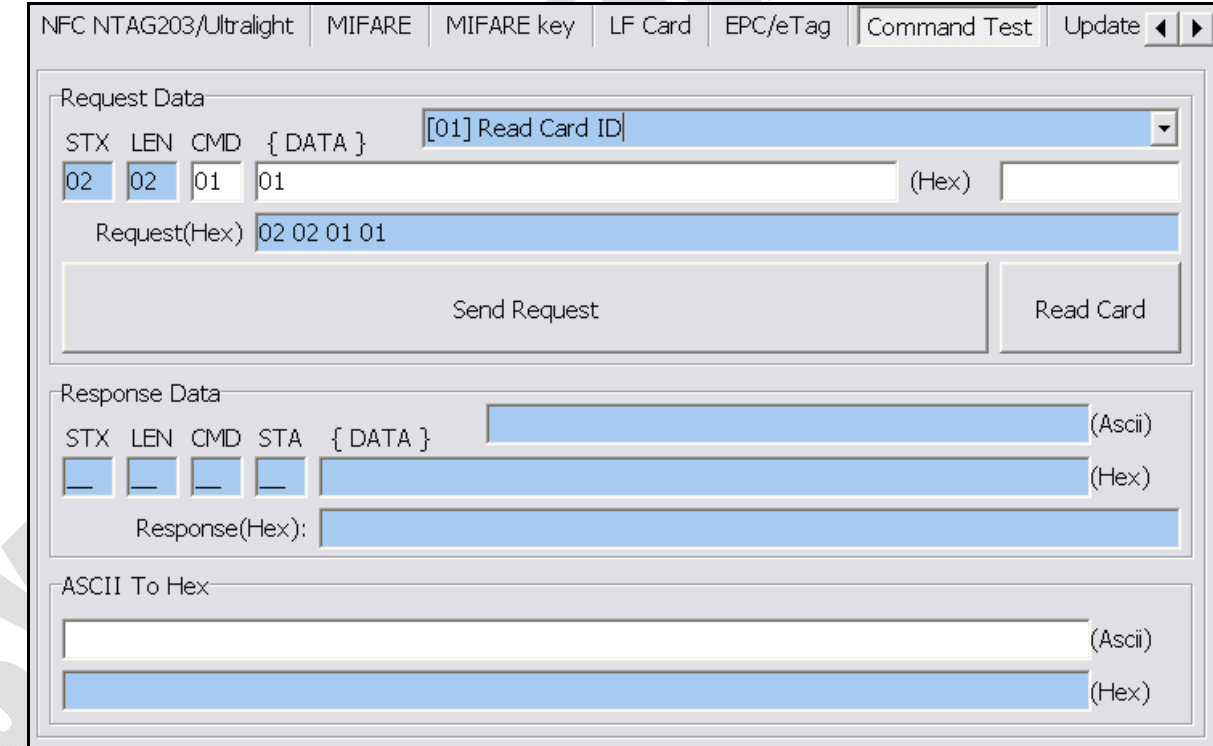

## **Firmware Update**

Before update the firmware, system will pop up a warning message window.

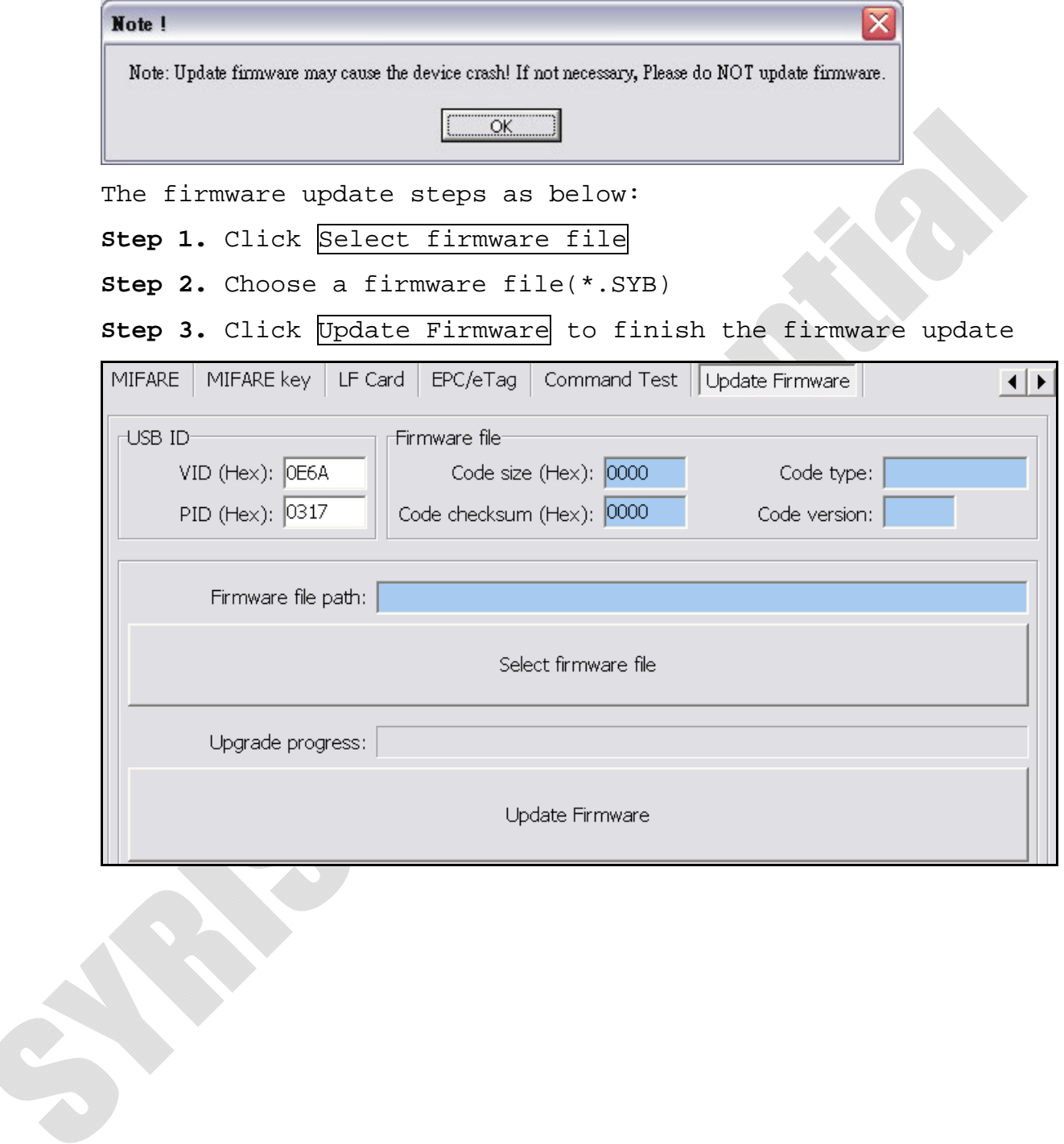

**2. RD200-M1** 工具使用說明 **(**繁體中文**)** 

※操作設定前說明:

在一般畫面中,預設值設定為 **USB**鍵盤模擬。

由於**Keybord**模式下讀卡後會自動送出**Enter**斷行,如鎖定在**"**設定**"**

按鈕上,在感應卡片時,會同時自動按下**"**設定**"**鍵

故若要進行工具設定與操作前,建議先將模式改為 **USB**人性化介面裝

置 再進行設定,以免發生操作上的困擾。

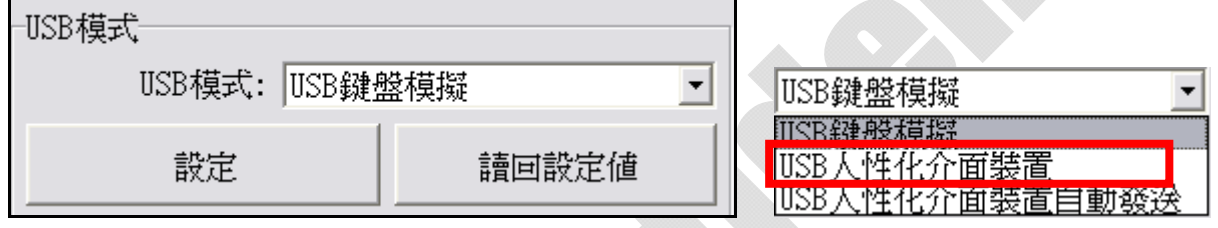

# 驅動程式安裝**(**於轉換 **COM** 時使用**)**:

1. 接上 RD200 裝置,系統會自動跳出搜尋到裝置需要安裝驅動程式之視窗。

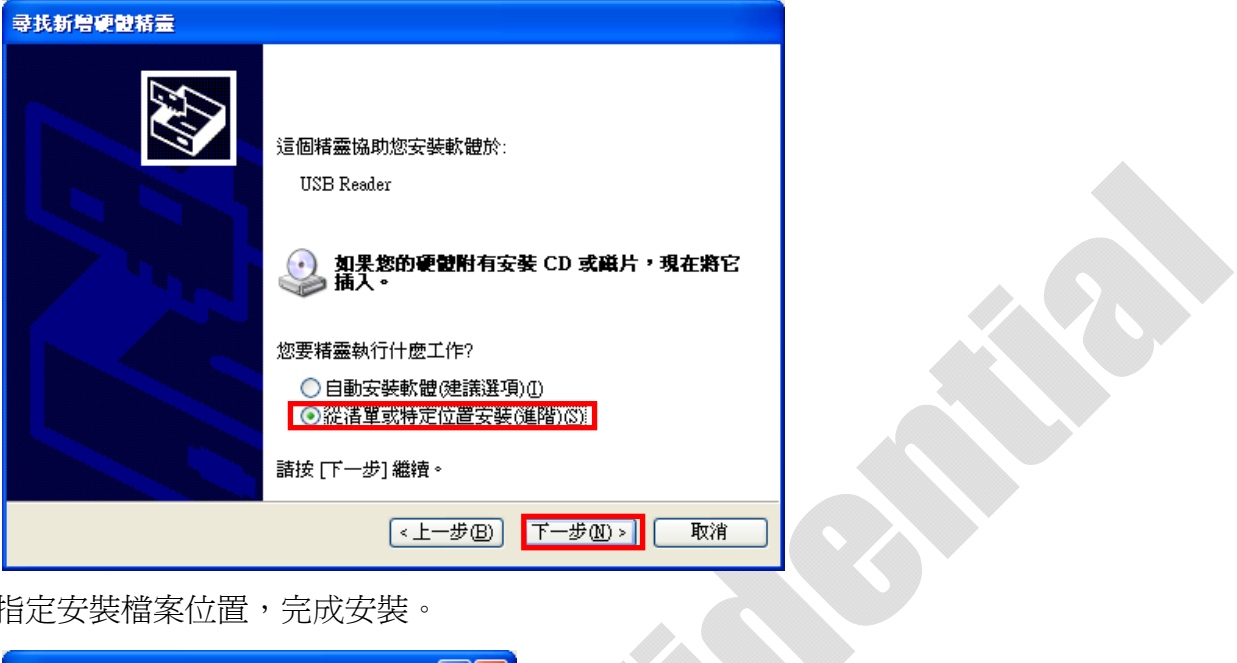

3.指定安裝檔案位置,完成安裝。

 $\sum_{i=1}^n$ 

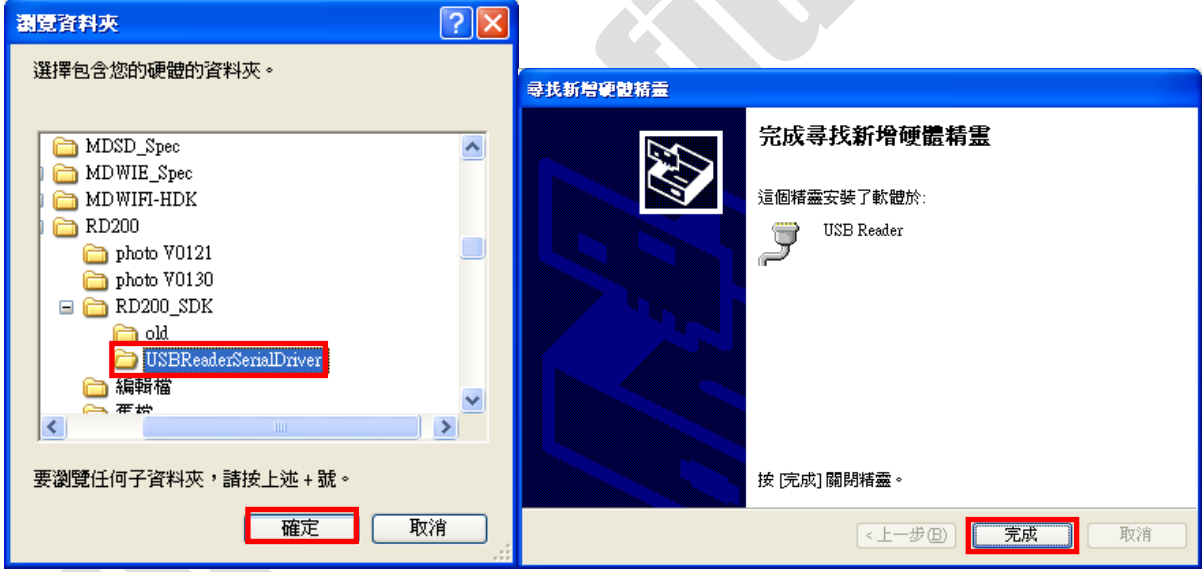

# ◆ 主畫面

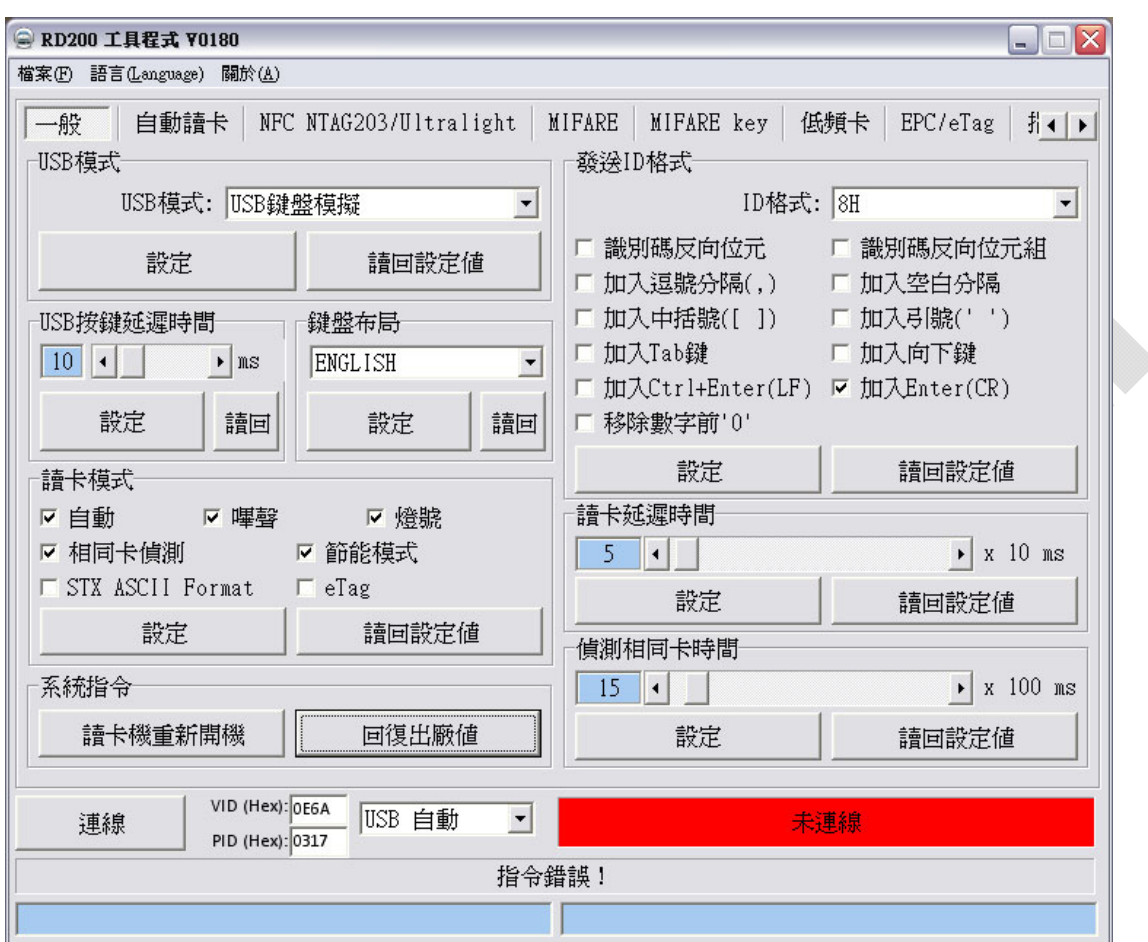

### 一般設定

以下將對個別功能分別說明。

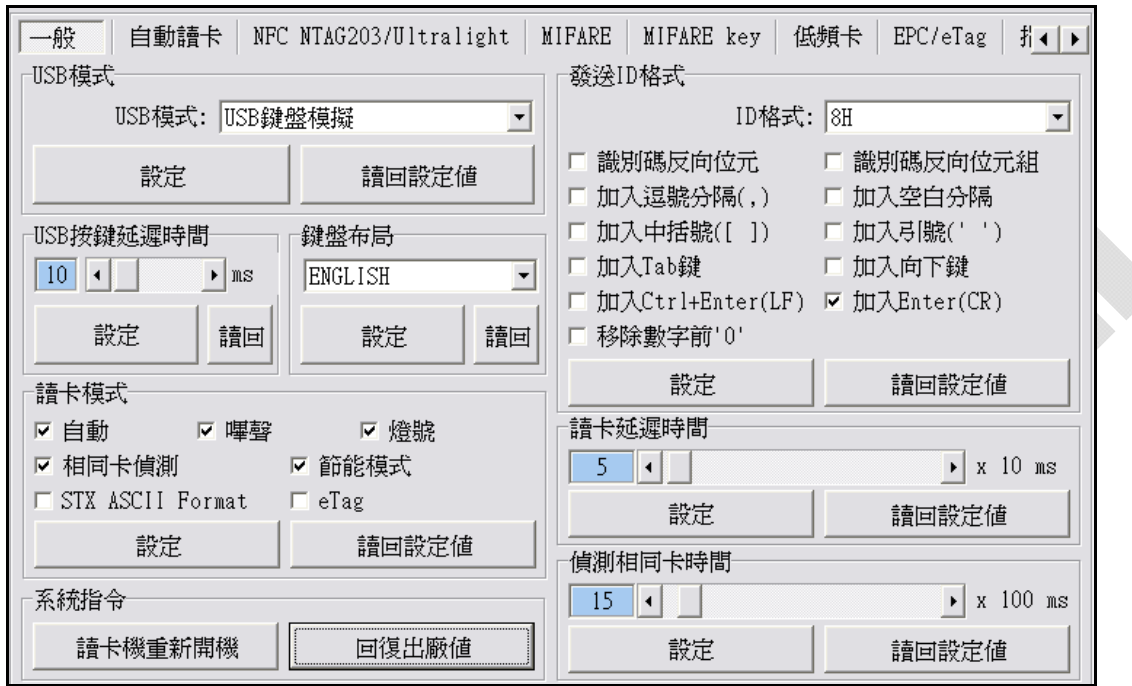

D

## **USB**模式

RD200 Tools 提供了兩種連線方式,一種是"USB auto"另一種則是"COM x", "x"需視實際情況而定,假設您的裝置被作業系統分配到COM9,則"連線"的選項將 多出COM9。

在此有三種USB模式可選擇(如下圖),選擇欲使用的模式後,點選 | **設定** 鍵即可完成設定,或點選 |讀回設定值 | 讀回目前機器內的設定值。

**USB**鍵盤模擬:此裝置可模擬鍵盤傳送字元或字串給電腦

**USB**人性化介面裝置:需送指令才會有動作(暫存裝置內)

**USB**人性化介面裝置自動發送:讀卡後自動發送卡號

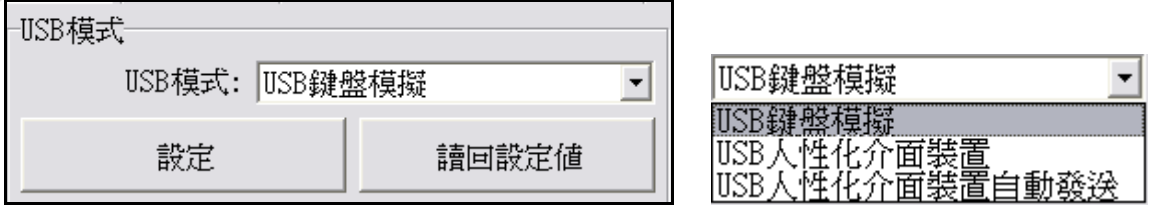

## **COM PORT** 模式

在"COM x"的連線方式下,這裡有兩種USB 模式可供選擇。

**USB** 串口自動發送:讀卡後自動發送卡號

**USB** 串口:需送指令才會有動作(暫存裝置內)

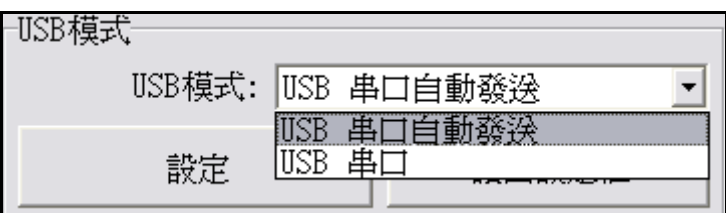

## 按鍵延遲時間

在此模式中,可設定按鍵延遲時間。 減緩讀卡按鍵傳送速度。

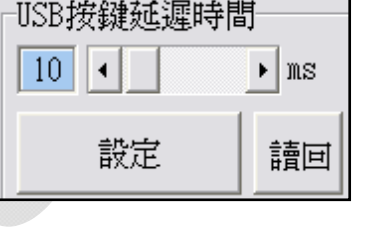

## 讀卡模式

在此模式中,有多種功能選項可供使 用者選取,選擇欲使用的項目後, 點選 設定 鍵即可完成設定,或點

選 讀回設定值 讀回目前機器內 的設定值。

自動: 自動讀卡

嗶聲: 是否發出Bi聲提示

燈號: 感應時是否閃爍

相同卡測試:連續讀取相同卡號之卡片時,必須間隔約1.5秒方可再次讀取 節能模式: 可提供較省電的供電方式 (若需寫入大量卡片則不建議使用)

## 系統指令

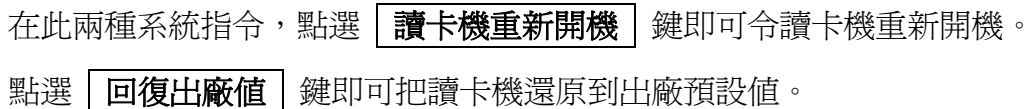

系統指令

請卡機重新開機

回復出廠値

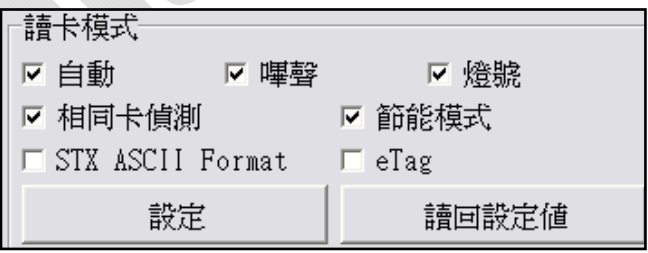

## 發送**ID**格式

在此有多種ID格式可以選擇,4~16位數的16進制或是4~13位數的10進制。

另外還可以加入逗號或分格換行等等,勾選所需項目後,點選 設定 鍵即可完成設

定,或點選 调回設定值 讀回目前機器內的設定值。

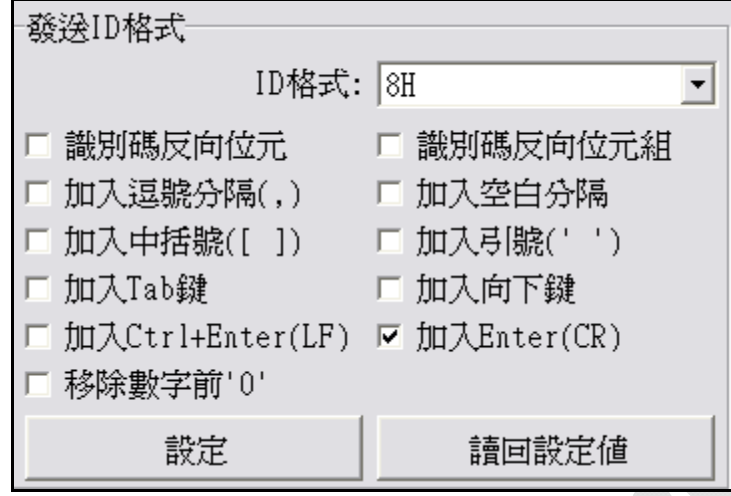

其各項設定發送後的格式如下:

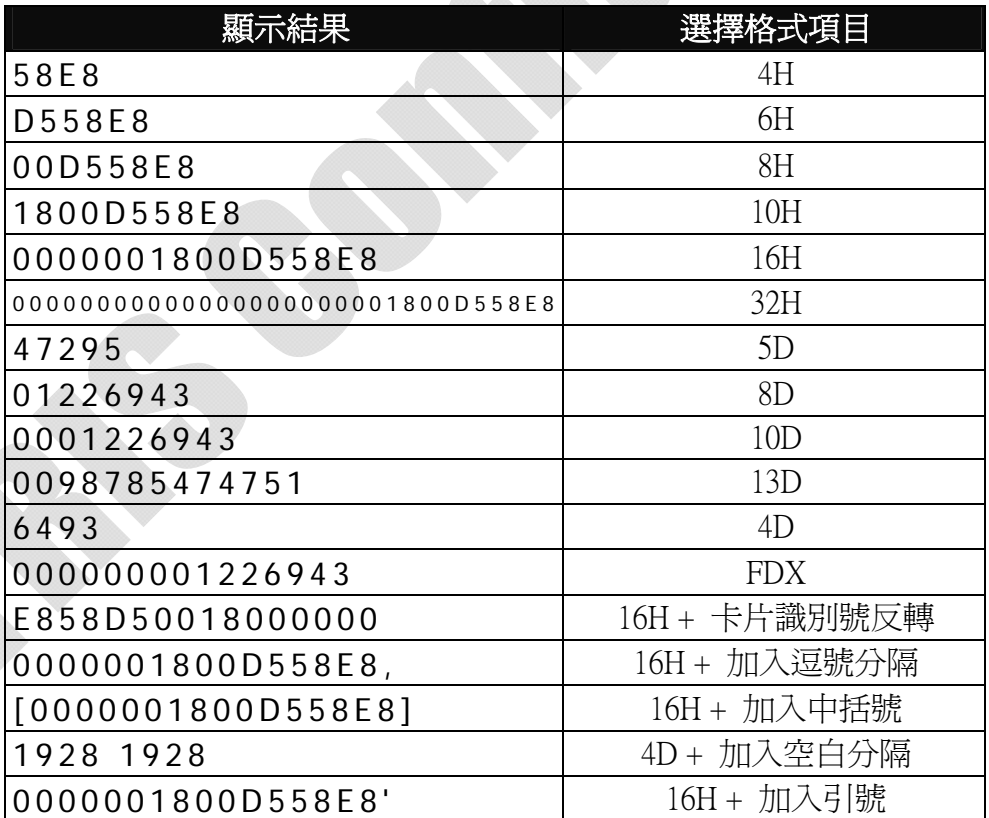

## 卡片掃描時間**/**偵測相同卡時間

掃描時間:讀取卡片的間隔秒數。

相同卡時間:相同卡片的間隔秒數。

選擇欲設定的時間長度後,點選 就定 鍵即可完成設定,或點選 讀回設定值 讀

回目前機器內的設定值。

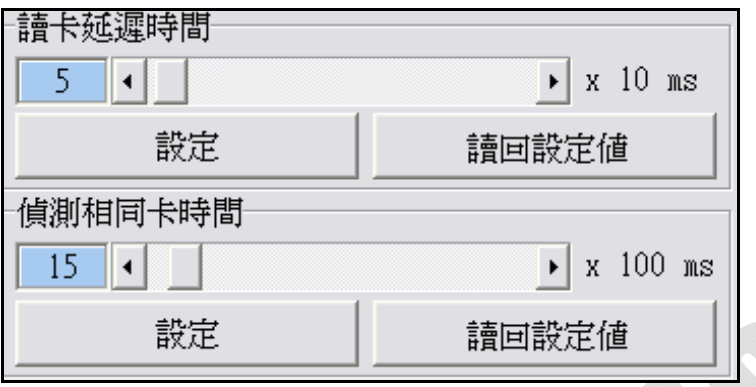

自動讀卡 **(**在**RD200-M1**中才有的設定模式**)**

設定自動讀取 Mifare Class 或 NTAG203/Ultralight 卡片中的某個特定區塊。

- 1. 選擇欲讀取的區塊、區段..等資料
- 2. 點選 設定自動讀取 Mifare classic (or NTAG203/ultraligh)
- 3. RD200-M1 將會自動讀取設定的區塊,但讀取資料中不包含 UID。

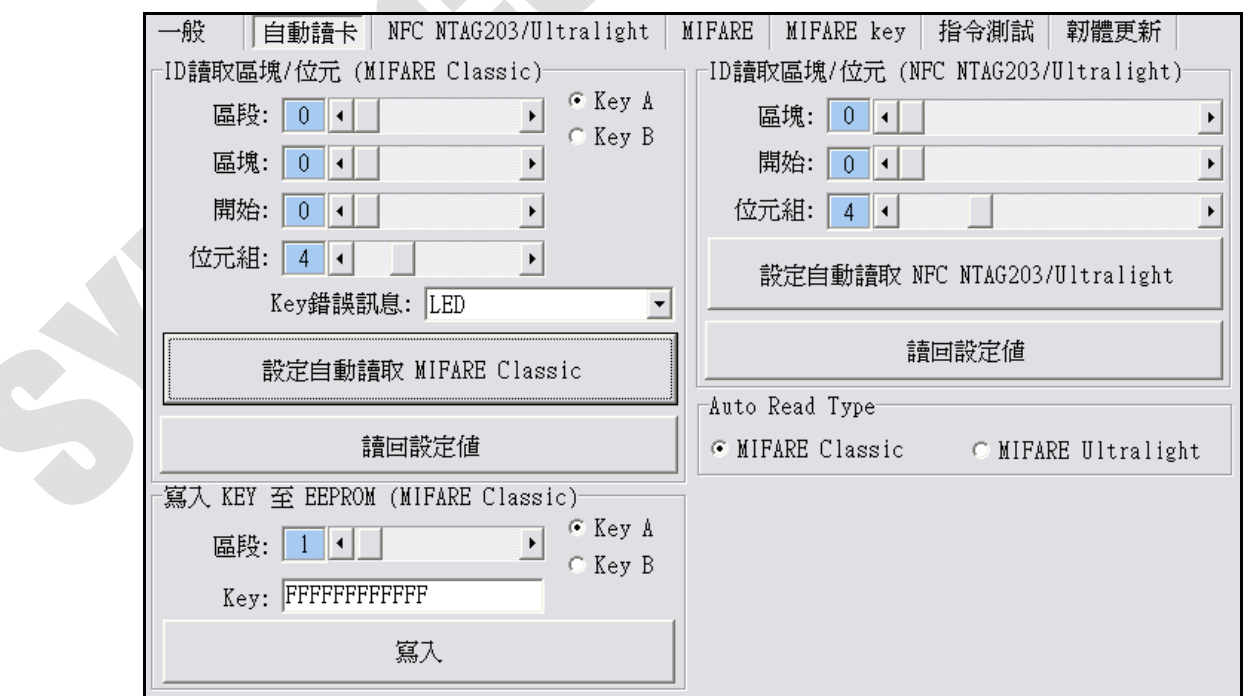

## **NFC NTAG203/Ultralight (**在**RD200-M1**中才有的設定模式**)**

1. 卡片資料讀寫測試: 選擇欲讀取的 NFC 卡片區塊

2. 寫入卡片資料: 選擇欲寫入的 NFC 卡片區塊並輸入欲寫入資料(十六進位編碼)

3. UID:讀取 NFC 卡片的 UID

4. 讀取全部卡片資料:在"NO"欄位輸入最大區塊數,點選讀取卡片全部資料即開始 讀取。

5. URL 位址: 可讀取或寫入卡片中的 URL 位址.

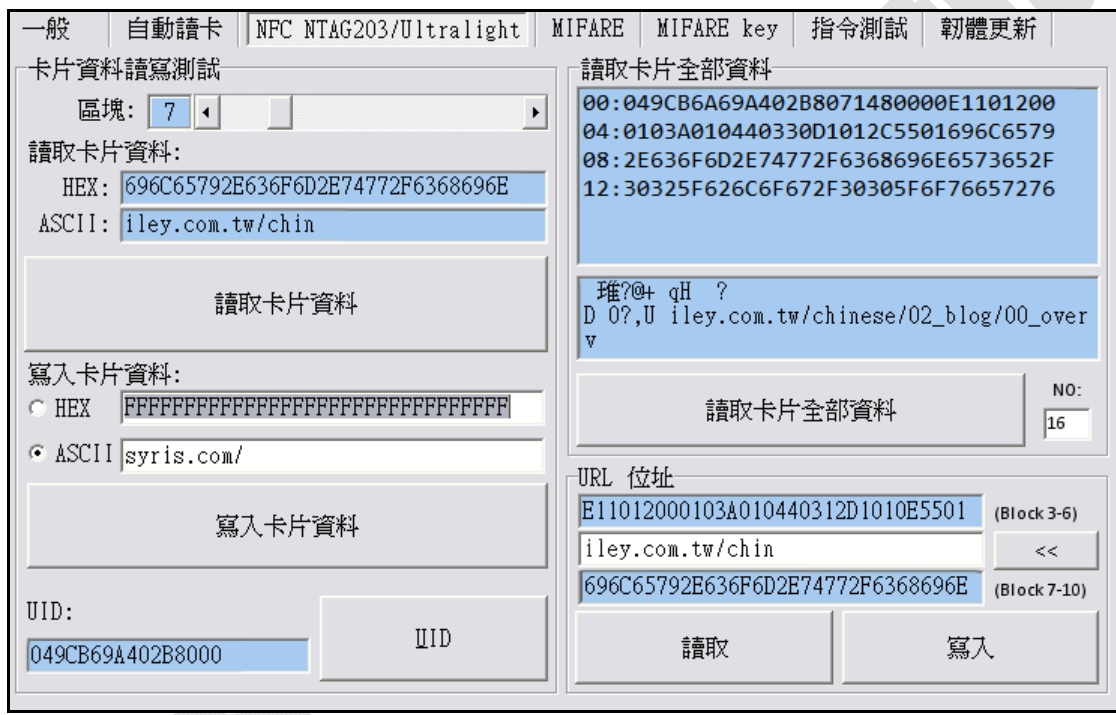

## ◆ MIFARE(在RD200-M1中才有的設定模式)

#### ※請先設定**MIFARE Key** 再更改**EEPROME Key**。

以下將對個別功能分別說明。

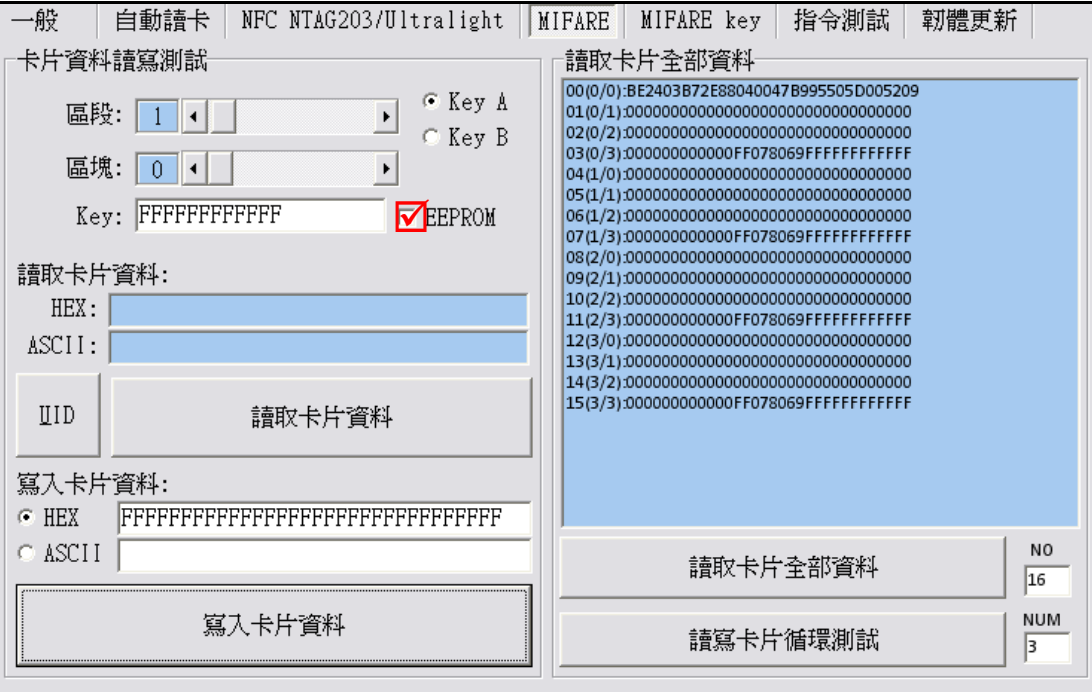

## 卡片資料讀寫測試

設定卡片讀寫時候,記的要勾選EEPROM選項(前提是必需已經存入Key值在 EEPROM內) 或者自行輸入Key值以供驗證。

在KEY部份輸入之前所設定的密碼後,選擇區段與選取該密碼為KeyA或B,選 取欲寫入區塊後,卡片資料欄位輸入欲寫入資料,並點選 | **寫入卡片資料** 即可完成資料寫入卡片動作;或點選**UID**、 讀取卡片資料即可讀取卡片資 料內容。

# 讀取卡片全部資料

於 NO欄位輸入最大區塊數,點選讀取卡片全部資料或讀寫卡片循環測試即可 讀取卡片資料。

## **MIFARE Key**

以下將對個別功能分別說明。

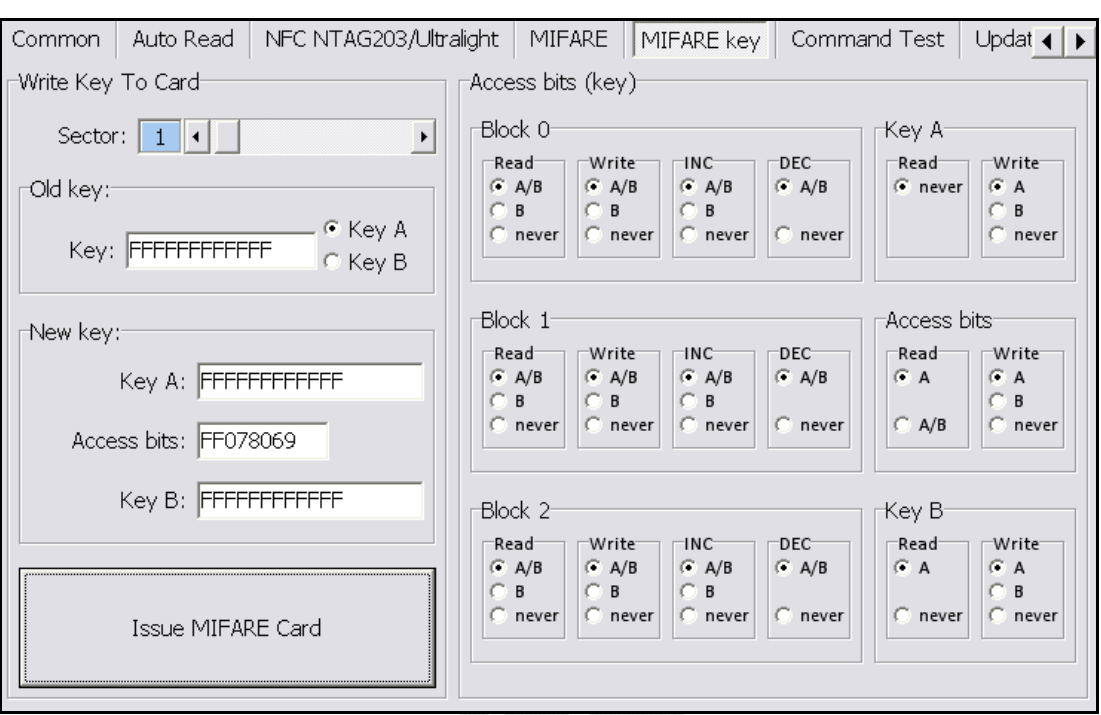

# 寫入**KEY**至卡片

首先選擇寫入第幾區段,輸入舊KEY並勾選該 KEY為A或B,接著輸入新KEY A或B,點選 **MIFARE**卡片發卡鍵即可完成密碼設定與卡 片發卡。

註1:Access bits欄位會自動抓取 註2:舊KEY必須輸入正確,否則會出現指令錯 誤的訊息。

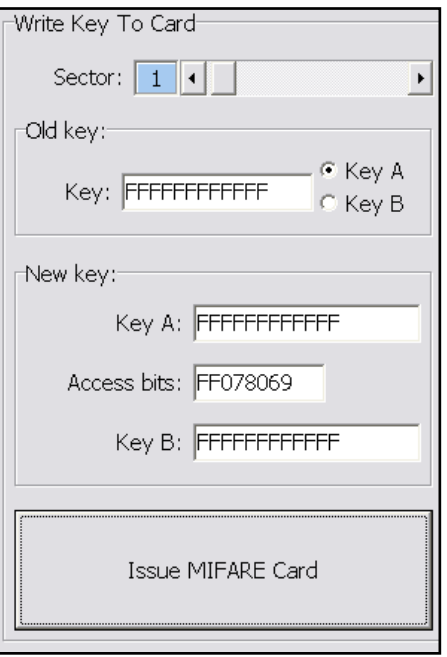

#### **Access bits (KEY)**

在此可設定該卡片進行讀寫時候,是否比對密碼或不比對。

**Read**:讀取

**Write**:寫入

**INC**:增加數值

**DEC**:減少數值

**A/B**:比對 Key A 或 Key B

**A**:僅比對 Key A

**B**:僅比對 Key B

**never**:不比對任何 Key

如欲對以下設定做更改,請參考 MIFARE spec.

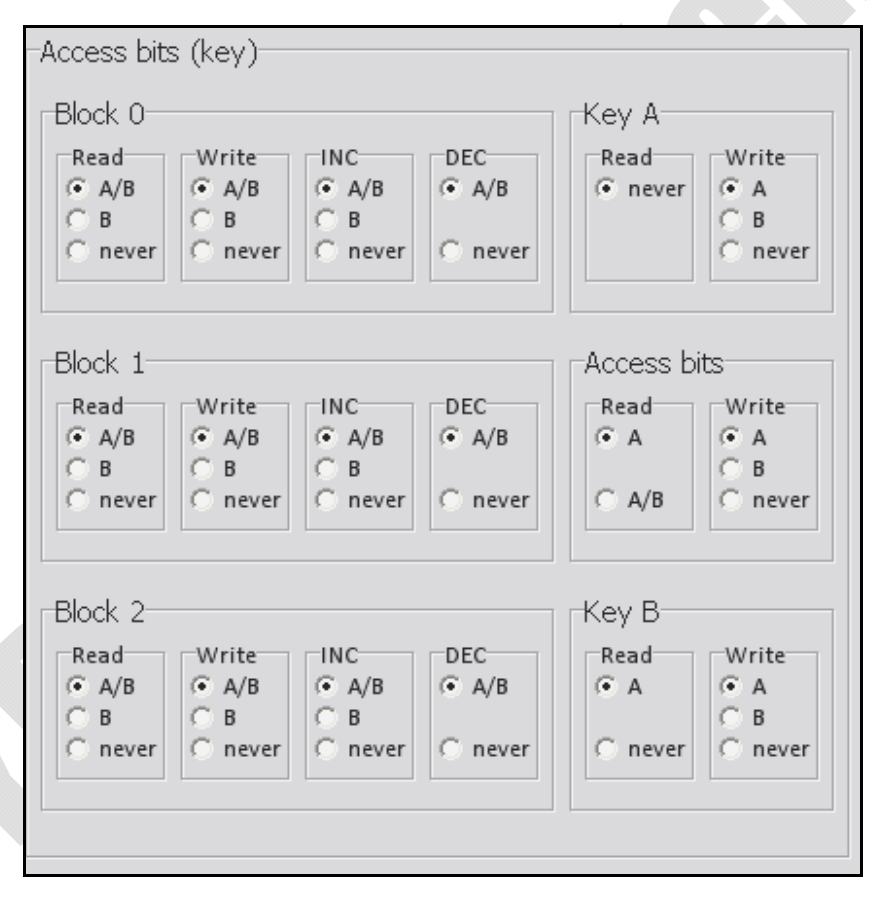

## 指令測試

在此為指令的測試區,可由請求範例列表 選擇(如右圖), 或選擇類別後直接於CMD 與{DATA}欄位輸入欲測試之指令,並點選 請求傳送鍵即可傳送指令,或是點選 讀卡鍵來讀取卡片。

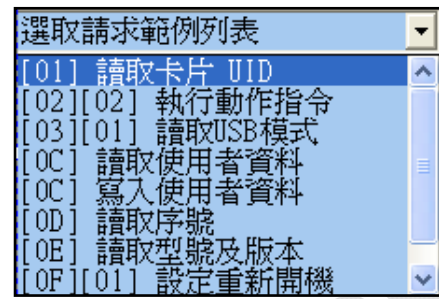

而請求傳送指令與讀取卡片的回應皆於回應資料欄位顯示

而最下方的ASCII轉換HEX,則是提供使用者手動輸入ASCII碼來作HEX的轉換 功能。

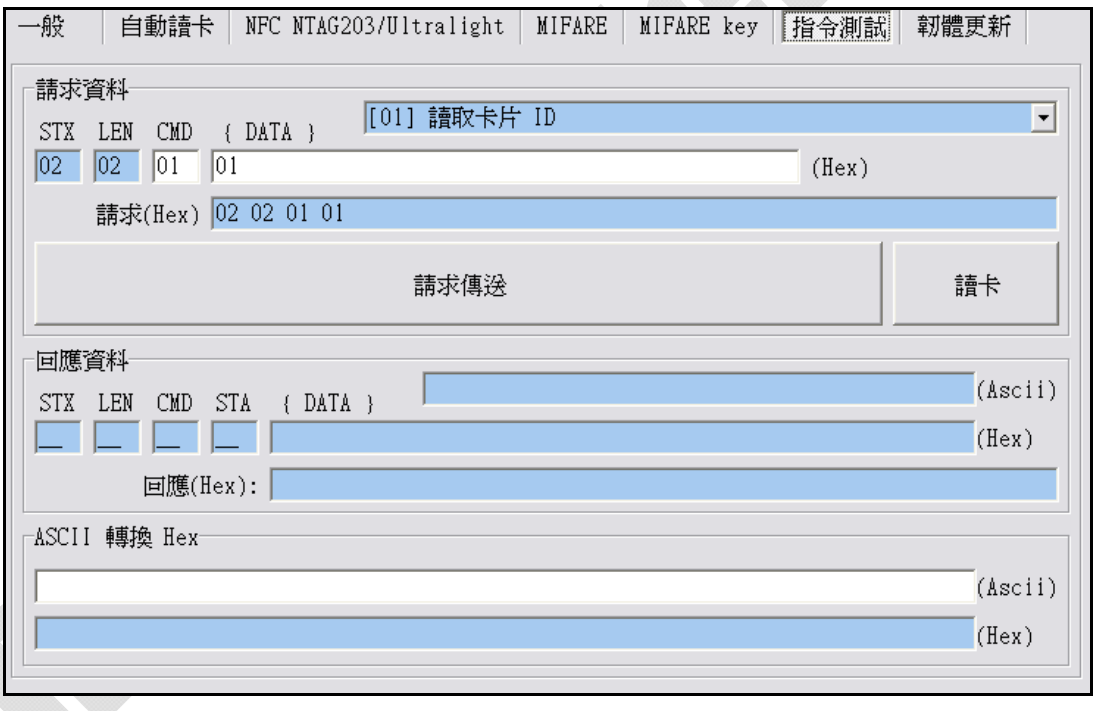

# ◆ 韌體更新

在更新韌體之前,系統會跳出警示訊息視窗。(如下圖)

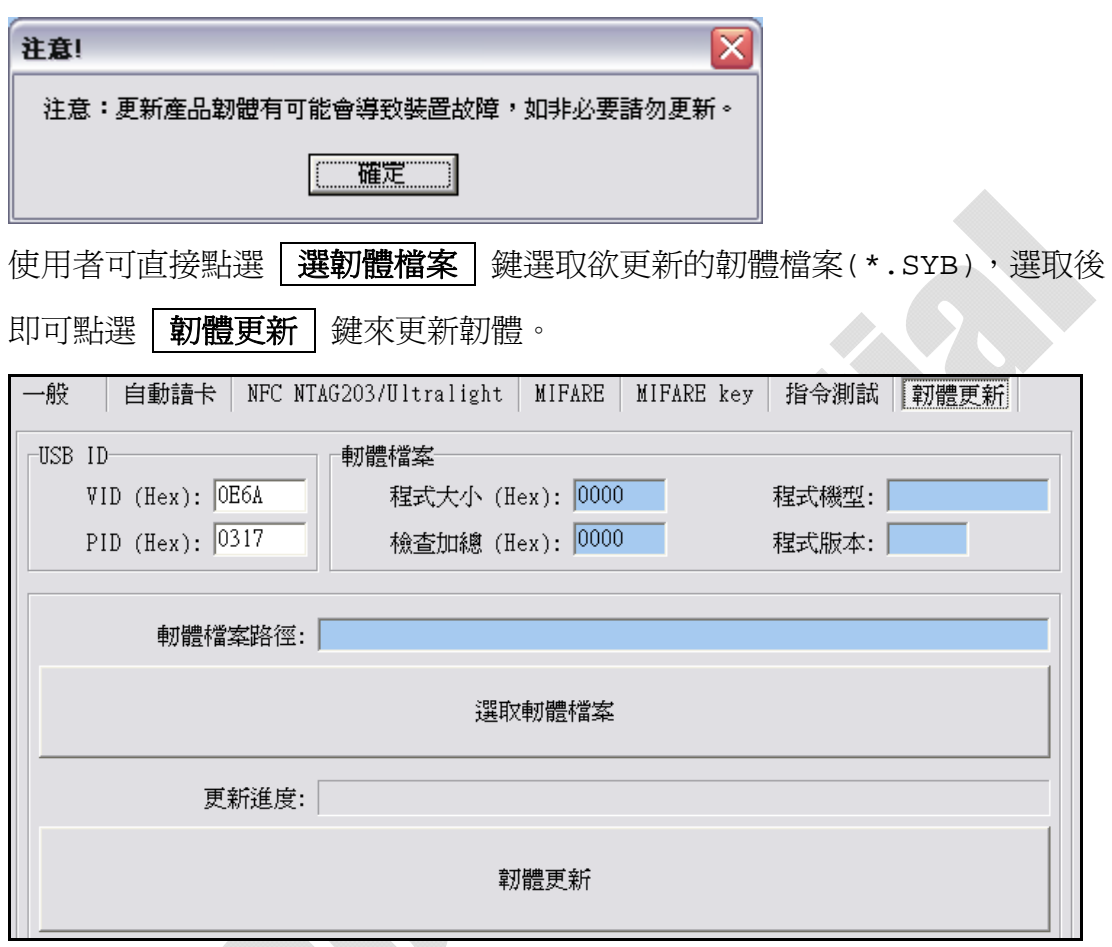

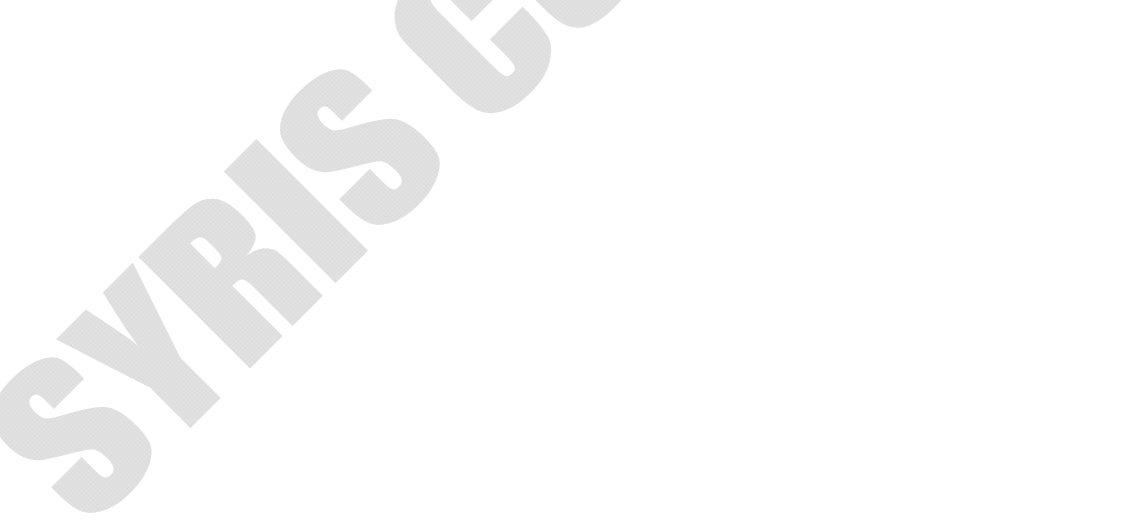

**3. RD200-M1** 工具使用说明 **(**简体中文**)** 

※操作设定前说明:

在一般画面中,默认值设定为 **USB**键盘仿真。

由于**Keybord**模式下读卡后会自动送出**Enter**断行,如锁定在**"**设定**"**

按钮上,在感应卡片时,会同时自动按下**"**设定**"**键

故若要进行工具设定与操作前,建议先将模式改为 **USB**人性化接口装

置 再进行设定,以免发生操作上的困扰。

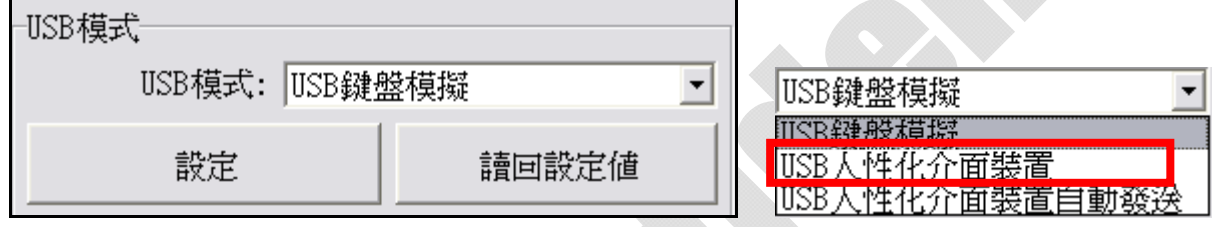

# 驱动程序安装**(**于转换 **COM** 时使用**)**:

1. 接上 RD200 装置,系统会自动跳出搜寻到装置需要安装驱动程序之窗口。

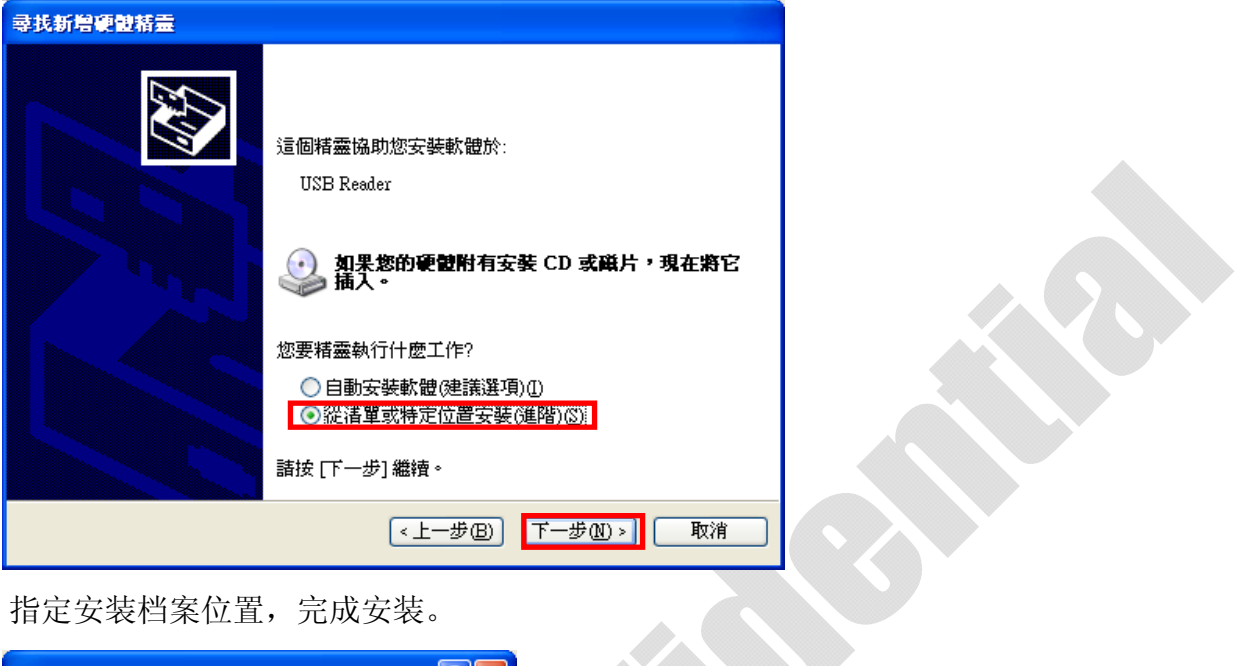

2. 指定安装档案位置,完成安装。

 $\sum_{i=1}^n$ 

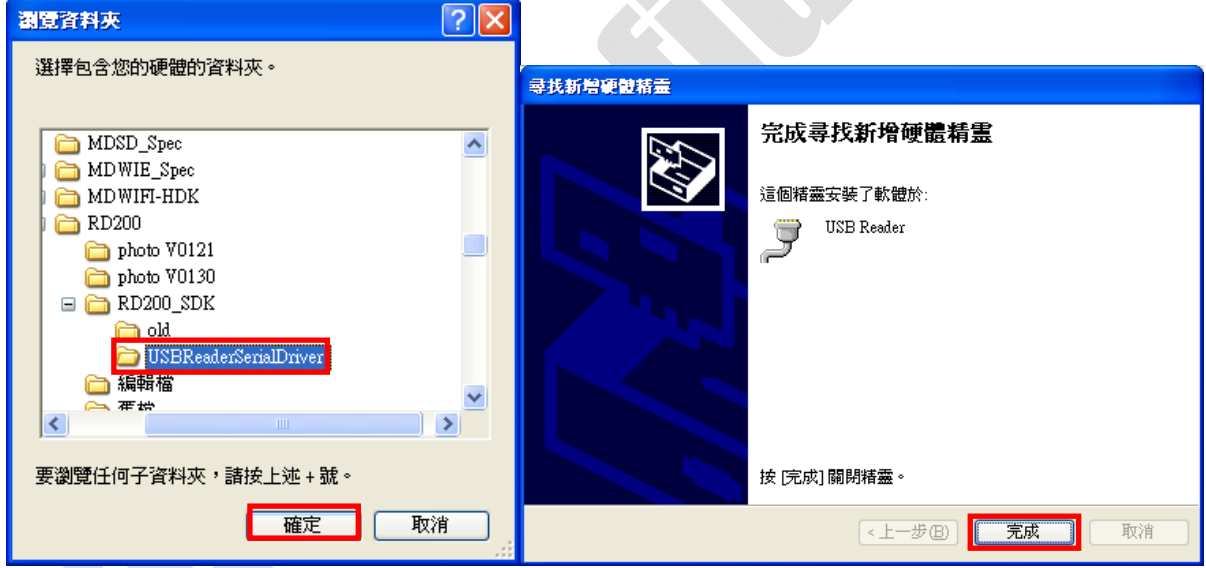

# ◆ 主画面

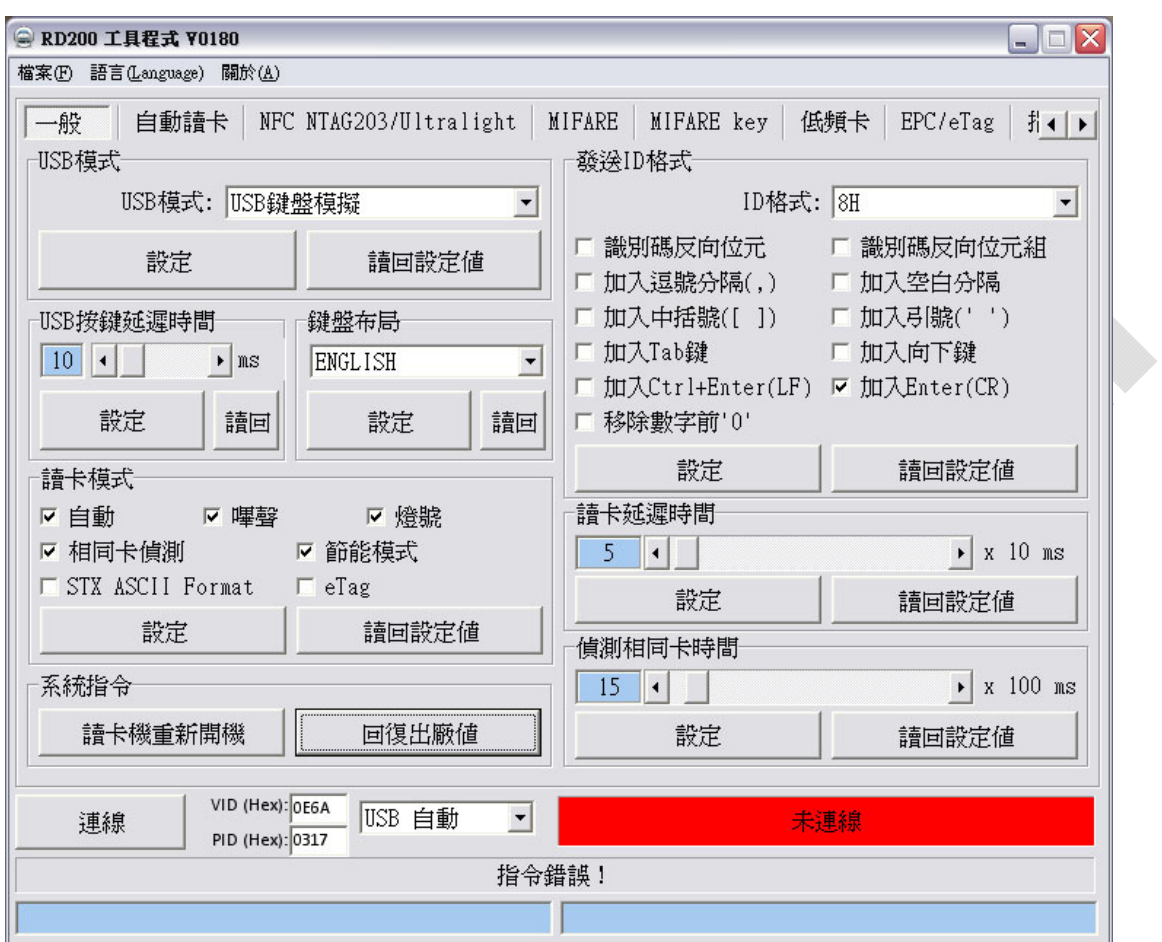

## 一般设定

以下将对个别功能分别说明。

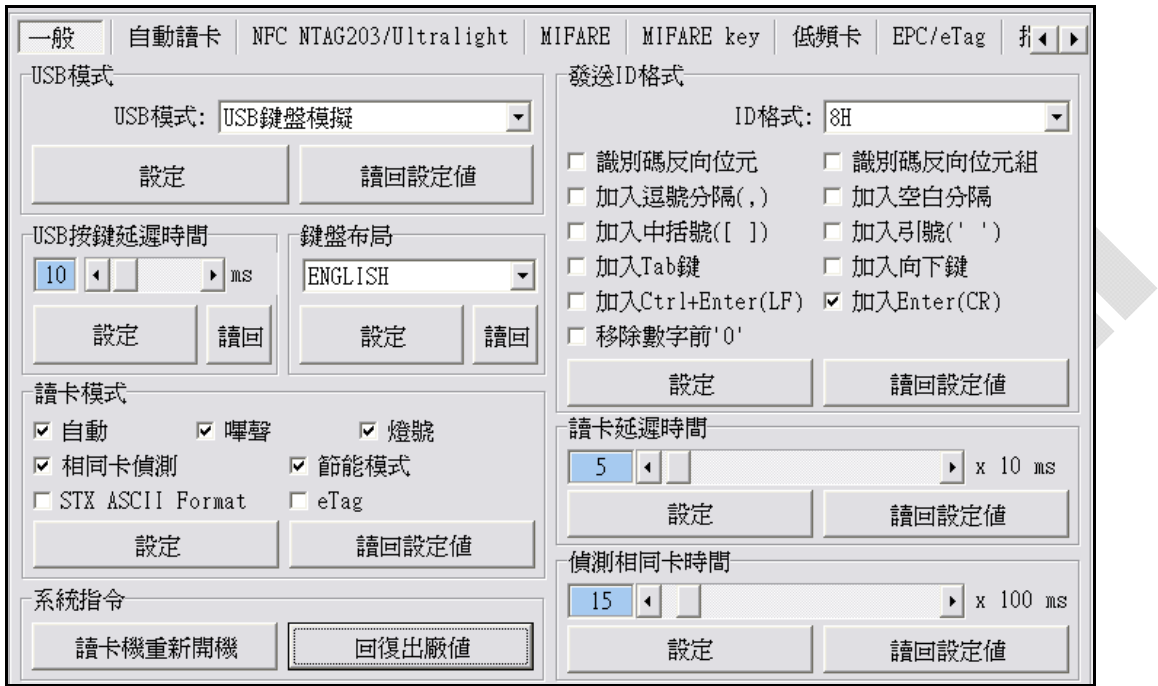

## **USB**模式

RD200 Tools 提供了两种联机方式,一种是"USB auto"另一种则是"COM x", "x"需视实际情况而定,假设您的装置被操作系统分配到COM9,则"联机"的选项将 多出COM9。

在此有三种USB模式可选择(如下图),选择欲使用的模式后,点选 | 设定 | 键即可完成设定,或点选 该回设定值 读回目前机器内的设定值。

**USB**键盘仿真:此装置可仿真键盘传送字符或字符串给计算机

**USB**人性化接口装置:需送指令才会有动作(暂存装置内)

**USB**人性化接口装置自动发送:读卡后自动发送卡号

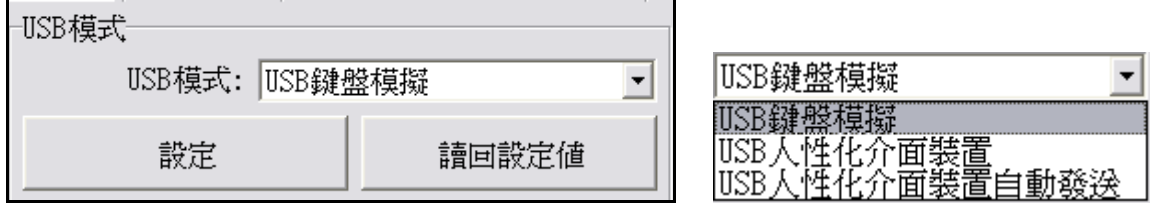

#### **COM PORT** 模式

在"COM x"的联机方式下,这里有两种USB 模式可供选择。

**USB** 串口自动发送:读卡后自动发送卡号

**USB** 串口:需送指令才会有动作(暂存装置内)

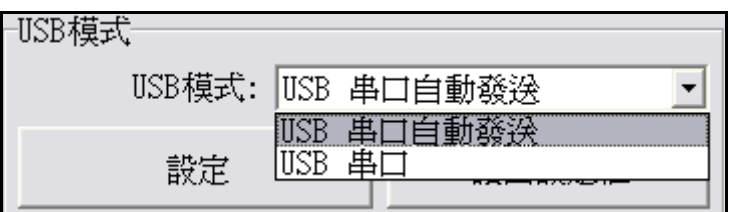

## 按键延迟时间

在此模式中,可设定按键延迟时间。 减缓读卡按键传送速度。

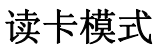

在此模式中,有多种功能选项可供使 用者选取,选择欲使用的项目后,

点选 设定 键即可完成设定,或点

选 | 读回设定值 | 读回目前机器内 的设定值。

☑ 自動 ☑ 嗶聲 ▽ 燈號 Ⅳ 相同卡偵測 ☑ 節能模式 □ STX ASCII Format  $\Box$  eTag 設定 讀回設定値

 $|10|$  $\vert \cdot \vert$ 

USB按鍵延遲時間

說完

▶|ms

詞

自动: 自动读卡

哔声: 是否发出Bi声提示

灯号: 感应时是否闪烁

相同卡测试:连续读取相同卡号之卡片时,必须间隔约1.5秒方可再次读取 节能模式: 可提供较省电的供电方式 (若需写入大量卡片则不建议使用)

讀卡模式

## 系统指令

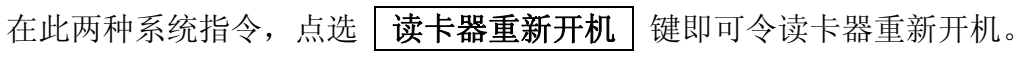

点选 | 回复出厂值 | 键即可把读卡器还原到出厂默认值。

系統指令

請卡機重新開機 回復出廠値

## 发送**ID**格式

在此有多种ID格式可以选择,4~16位数的16进制或是4~13位数的10进制。 另外还可以加入逗号或分格换行等等,勾选所需项目后,点选 要定 键即可完成设 定, 或点选 两口设定值 读回目前机器内的设定值。

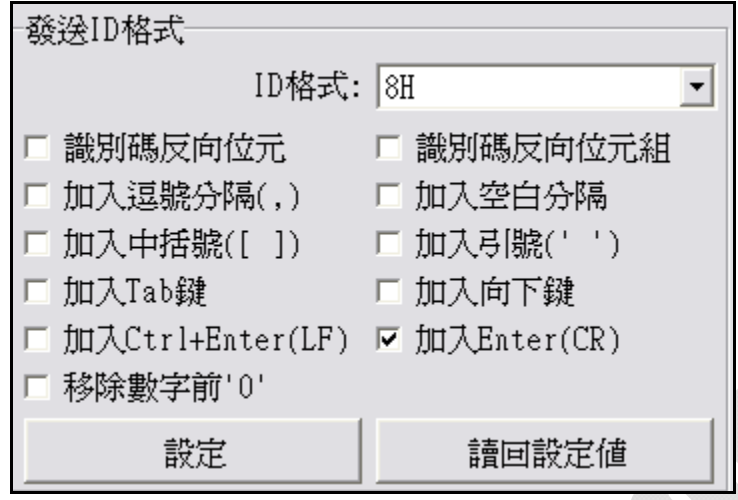

其各项设定发送后的格式如下:

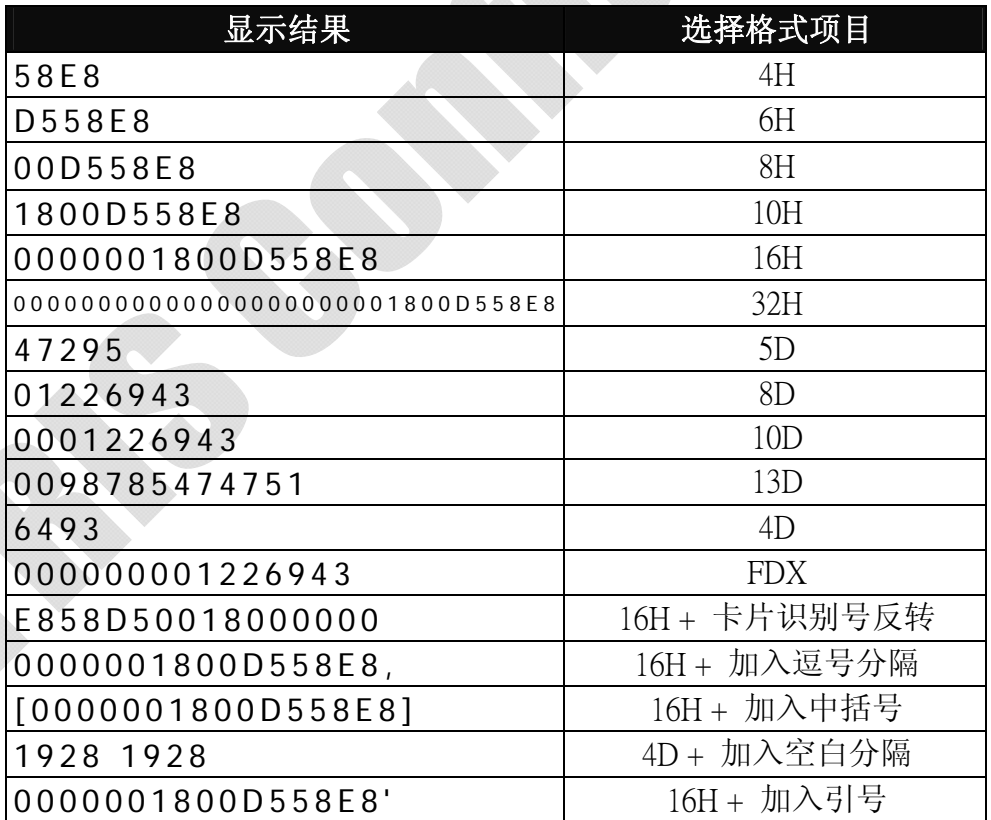

## 卡片扫描时间**/**侦测相同卡时间

扫描时间:读取卡片的间隔秒数。

相同卡时间:相同卡片的间隔秒数。

选择欲设定的时间长度后,点选 我定 键即可完成设定,或点选 读回设定值 读 回目前机器内的设定值。

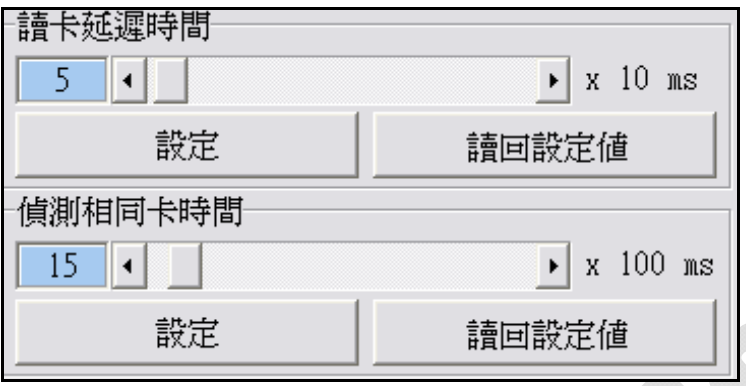

自动读卡 **(**在**RD200-M1**中才有的设定模式**)**

设定自动读取 Mifare Class 或 NTAG203/Ultralight 卡片中的某个特定区块。

- 4. 选择欲读取的区块、区段..等资料
- 5. 点选 设定自动读取 Mifare classic (or NTAG203/ultraligh)

6. RD200-M1 将会自动读取设定的区块,但读取数据中不包含 UID。

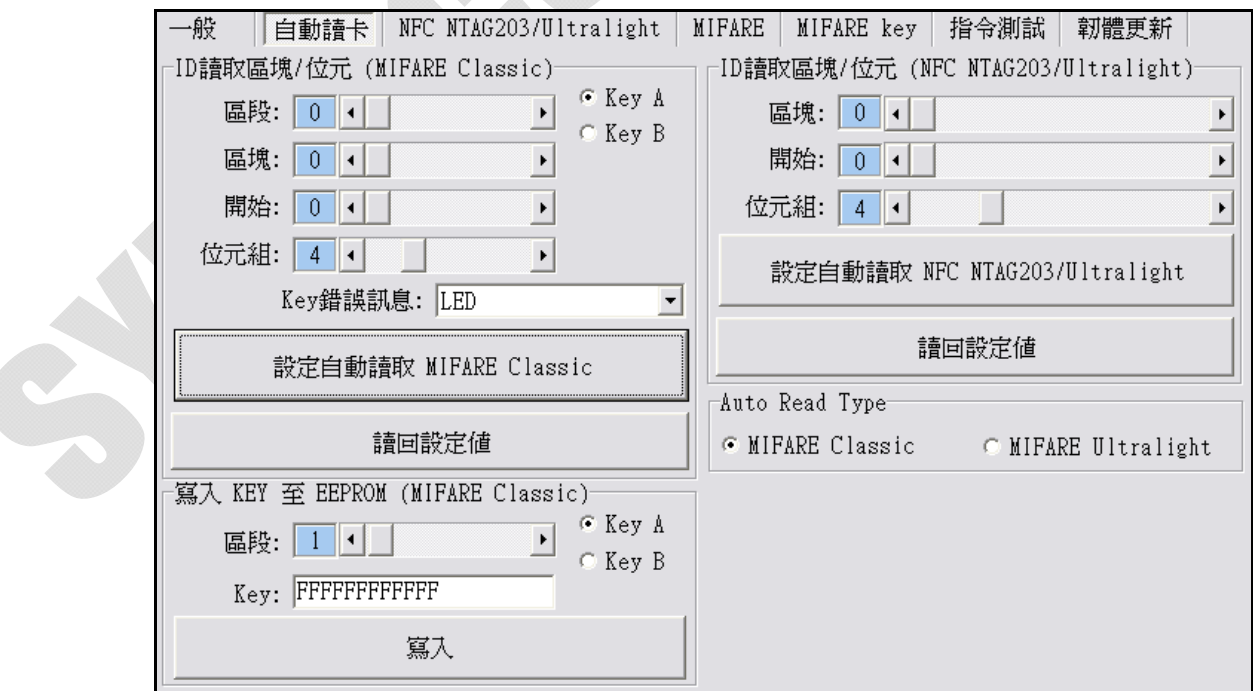

## **NFC NTAG203/Ultralight (**在**RD200-M1**中才有的设定模式**)**

1. 卡片数据读写测试: 选择欲读取的 NFC 卡片区块

2. 写入卡片数据: 选择欲写入的 NFC 卡片区块并输入欲写入数据(十六进制编码)

3. UID:读取 NFC 卡片的 UID

4. 读取全部卡片数据: 在 "NO"字段输入最大区块数, 点选<mark>读取卡片全部数据</mark>即开始 读取。

5. URL 地址: 可读取或写入卡片中的 URL 地址.

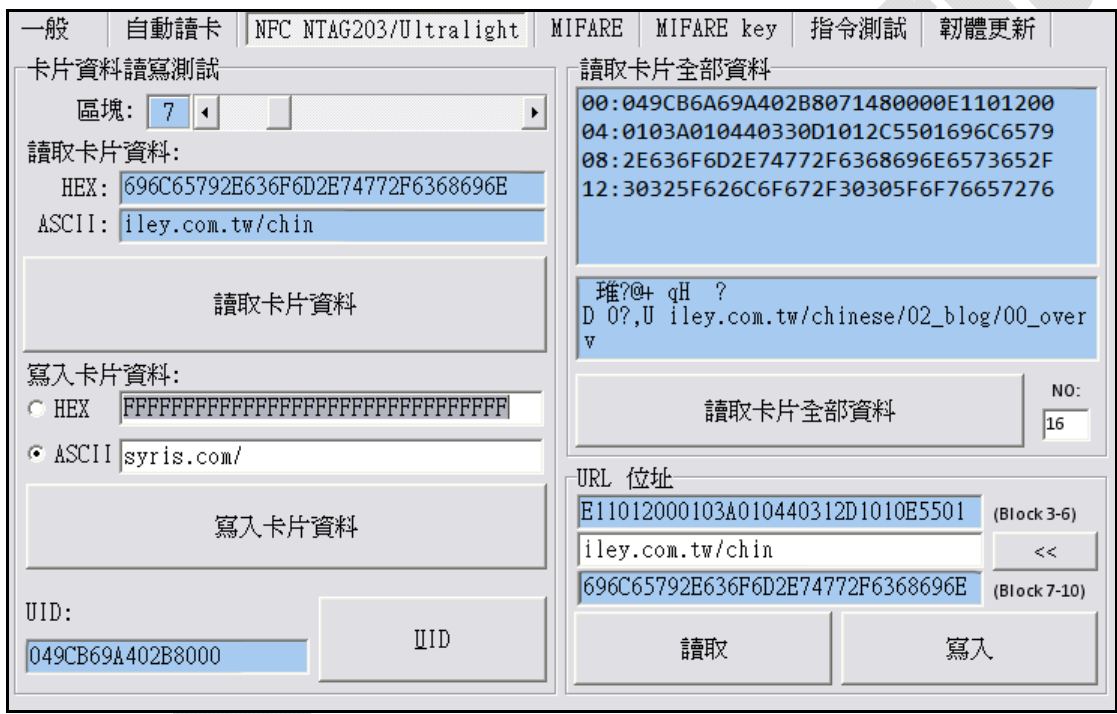

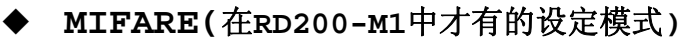

#### ※请先设定**MIFARE Key** 再更改**EEPROME Key**。

以下将对个别功能分别说明。

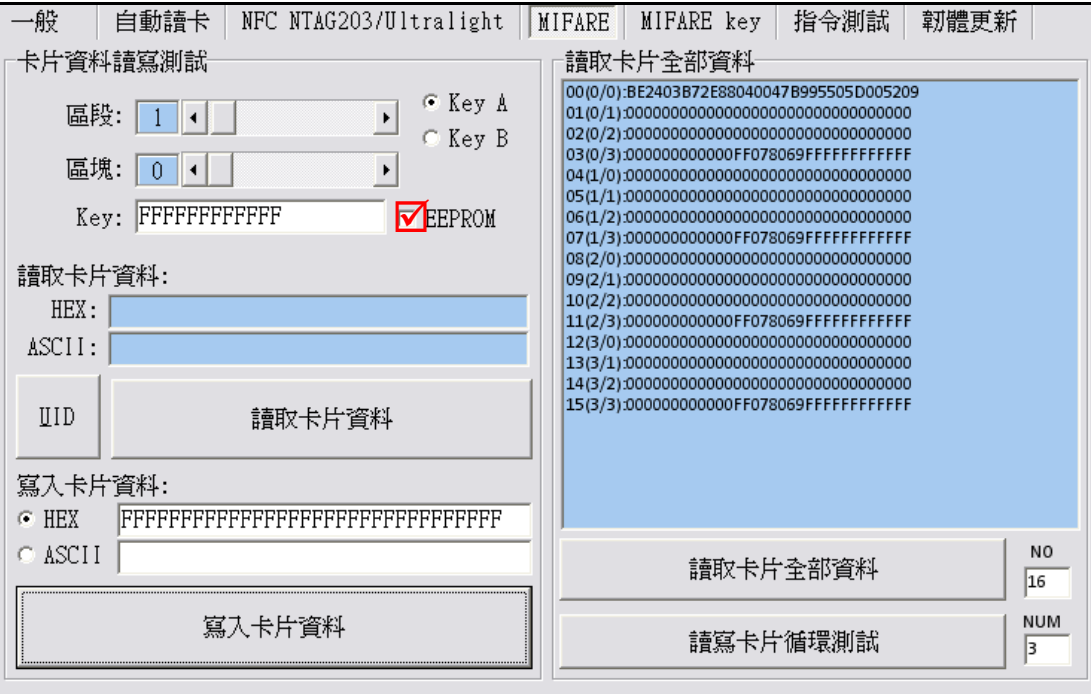

## 卡片数据读写测试

设定卡片读写时候,记的要勾选EEPROM选项(前提是必需已经存入Key值在 EEPROM内) 或者自行输入Key值以供验证。

在KEY部份输入之前所设定的密码后,选择区段与选取该密码为KeyA或B,选 取欲写入区块后,卡片数据域位输入欲写入数据,并点选 50入卡片数据 即可完成数据写入卡片动作;或点选**UID、 该取卡片数据** 即可读取卡片数 据内容。

## 读取卡片全部数据

于 NO字段输入最大区块数,点选<mark>读取卡片全部数据</mark>或读写卡片循环测试即可 读取卡片数据。

## **MIFARE Key**

以下将对个别功能分别说明。

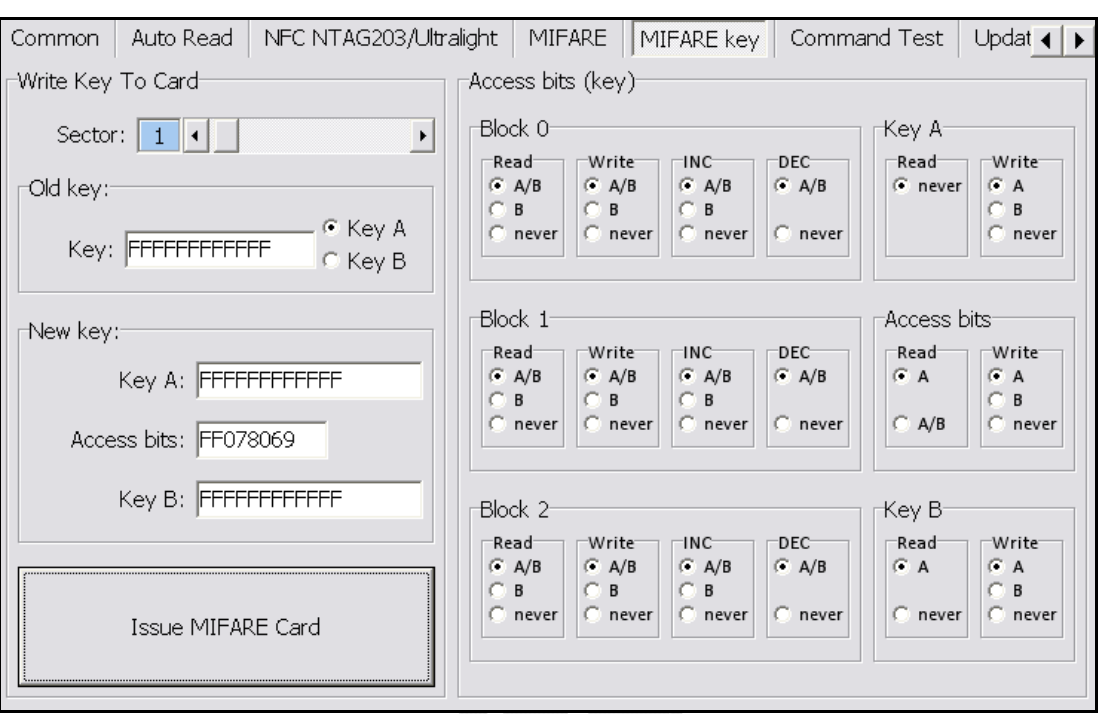

# 写入**KEY**至卡片

首先选择写入第几区段,输入旧KEY并勾选该 KEY为A或B,接着输入新KEY A或B,点选 **MIFARE**卡片发卡键即可完成密码设定与卡 片发卡。

注1:Access bits字段会自动抓取 注2:旧KEY必须输入正确,否则会出现指令错 误的讯息。

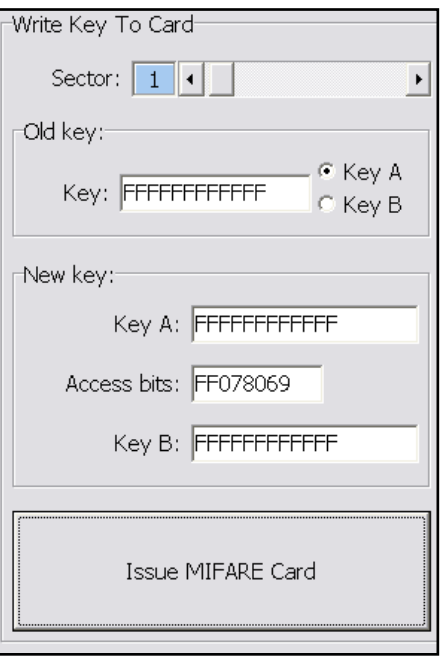

#### **Access bits (KEY)**

在此可设定该卡片进行读写时候,是否比对密码或不比对。

**Read**:读取

**Write**:写入

**INC**:增加数值

**DEC**:减少数值

**A/B**:比对 Key A 或 Key B

**A**:仅比对 Key A

**B**:仅比对 Key B

**never:** 不比对任何 Key

如欲对以下设定做更改,请参考 MIFARE spec.

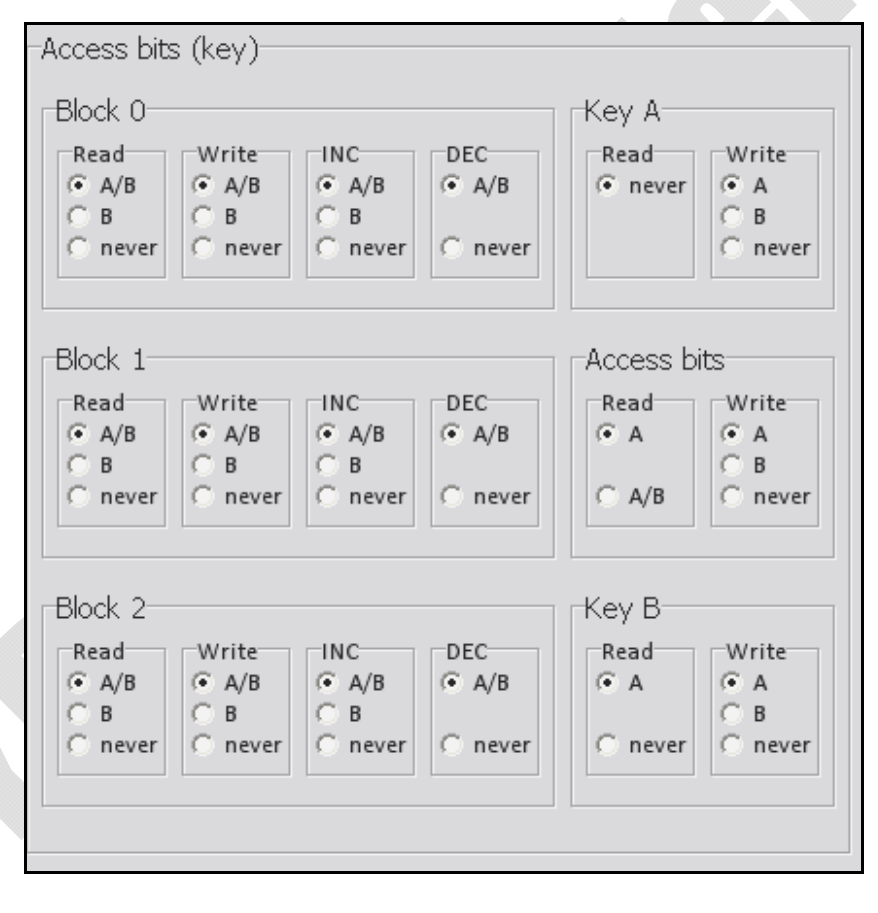

指令测试

在此为指令的测试区,可由请求范例列表 选择(如右图), 或选择类别后直接于CMD 与{DATA}字段输入欲测试之指令,并点选 请求传送键即可传送指令,或是点选 读卡键来读取卡片。

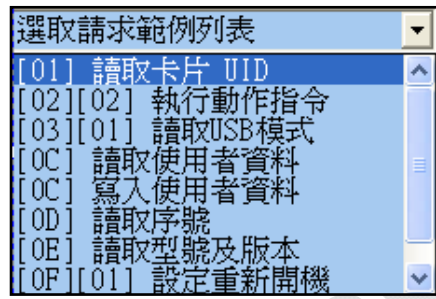

而请求传送指令与读取卡片的响应皆于响应数据域位显示。

而最下方的ASCII转换HEX,则是提供使用者手动输入ASCII码来作HEX的转换 功能。

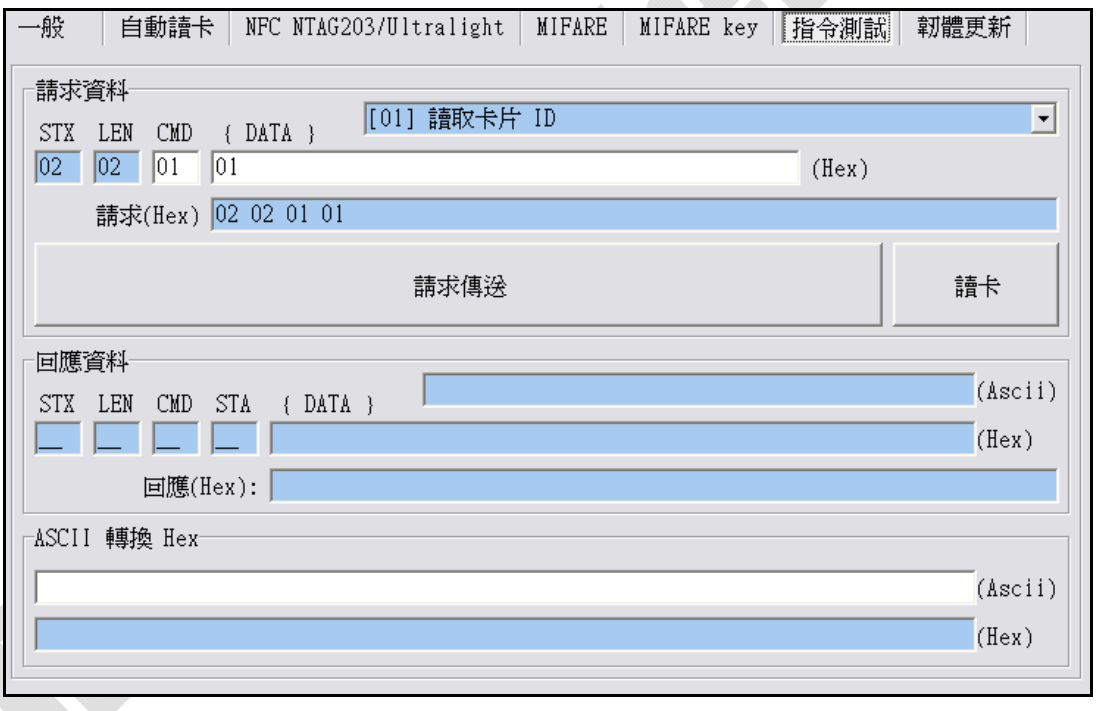

# 固件更新

在更新固件之前,系统会跳出警示讯息窗口。(如下图)

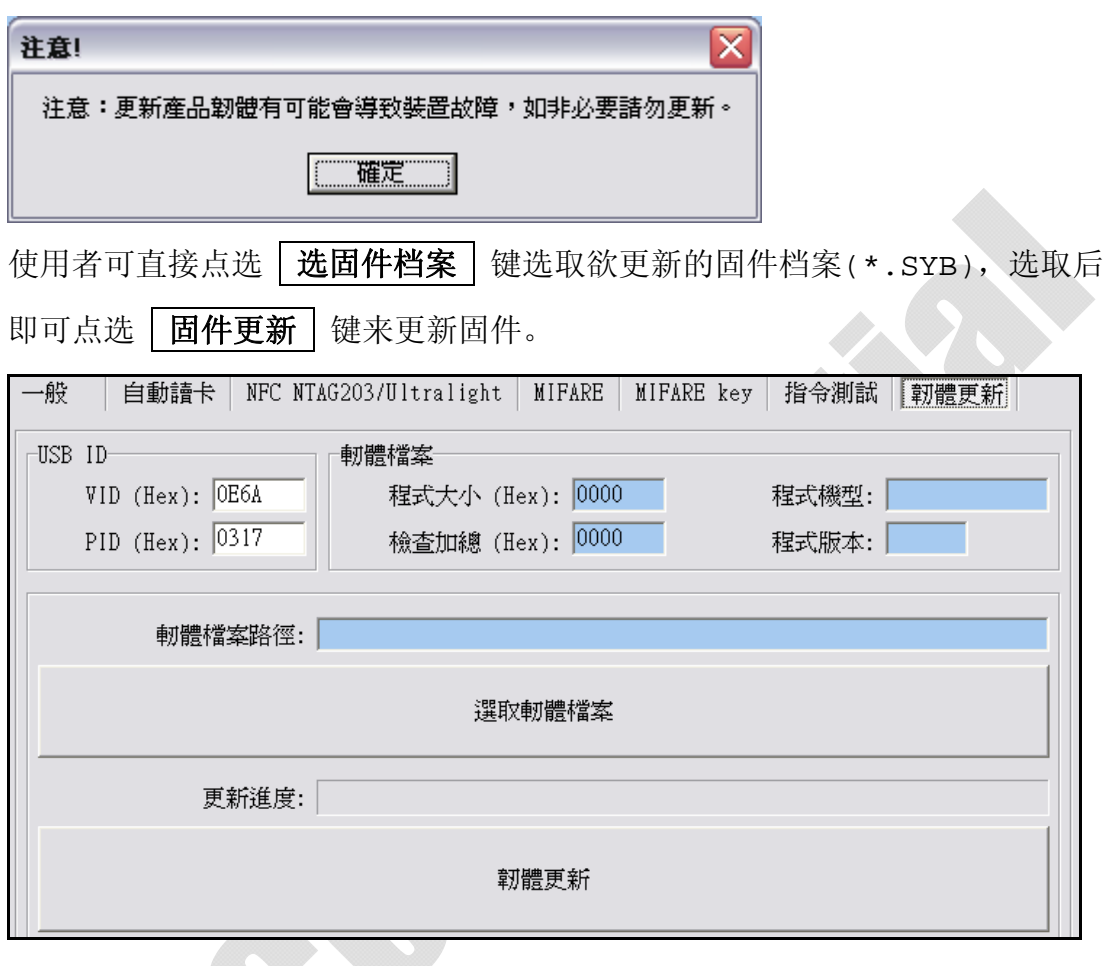

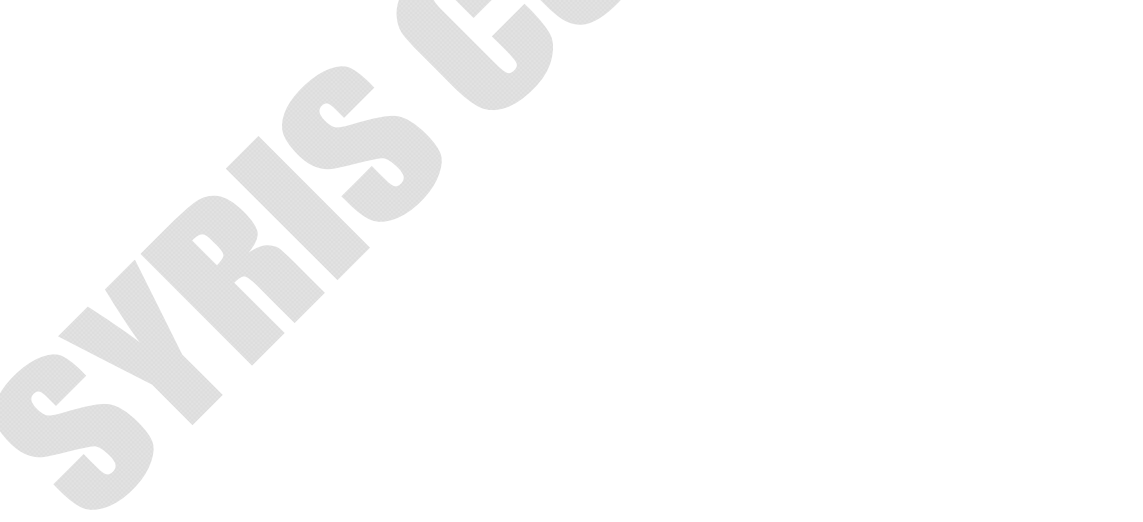